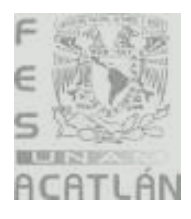

### UNIVERSIDAD NACIONAL AUTONOMA DE MEXICO

### FACULTAD DE ESTUDIOS SUPERIORES ACATLAN

### "SOFTWARE EDUCATIVO ELABORADO EN MATHEMATICA PARA LA SOLUCION DE PROBLEMAS DE LA MATERIA DE MATEMATICAS DE 3er. GRADO DE SEDUNDARIA"

**TESIS** 

## QUE PARA OBTENER EL TITULO DE:

## LICENCIADA EN MATEMATICAS APLICADAS Y COMPUTACION

## PRESENTA:

## MARICELA HERNANDEZ GARCIA

## ASESOR: OSCAR GABRIEL CABALLERO MARTINEZ

NOVIEMBRE, 2006

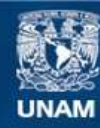

Universidad Nacional Autónoma de México

**UNAM – Dirección General de Bibliotecas Tesis Digitales Restricciones de uso**

#### **DERECHOS RESERVADOS © PROHIBIDA SU REPRODUCCIÓN TOTAL O PARCIAL**

Todo el material contenido en esta tesis esta protegido por la Ley Federal del Derecho de Autor (LFDA) de los Estados Unidos Mexicanos (México).

**Biblioteca Central** 

Dirección General de Bibliotecas de la UNAM

El uso de imágenes, fragmentos de videos, y demás material que sea objeto de protección de los derechos de autor, será exclusivamente para fines educativos e informativos y deberá citar la fuente donde la obtuvo mencionando el autor o autores. Cualquier uso distinto como el lucro, reproducción, edición o modificación, será perseguido y sancionado por el respectivo titular de los Derechos de Autor.

## Agradecimientos

A Dios por todas y cada una de las bendiciones que me ha brindado día con día, y permitirme compartirlas con las personas que amo.

A la Universidad Nacional Autónoma de México, por abrirme sus puertas, por creer y hacer de mi una profesionista.

A la Facultad de Estudios Superiores Acatlan, por permitirme la oportunidad de superación profesional por medio de la tutoría de profesores que trasmitieron enseñanzas que me permiten enfrentar ahora el mundo laboral.

A mi asesor Oscar Gabriel Caballero Martínez por compartir sus conocimientos, dirigir y apoyar la realización de este trabajo.

A mis hijos Carolina y Juan Carlos, por existir, por ser mi inspiración y fuerza para lograr muchos de mis objetivos en la vida.

A mi esposo Adrián, por impulsarme y apoyarme a lograr concluir mi carrera y ahora compartir este sueño

A mi mamá, gracias por darme la vida y hacer de mi una persona de bien, por ser mi ejemplo de lucha y ayuda incondicional.

A mi hermano Ricardo, por brindarme su apoyo y confianza a los proyectos que emprendo

A mis amigas por estar al pendiente y celebrar cada uno de mis avances en este proyecto.

A Martha Yolanda Castelan por creer en mí, apoyándome, compartiendo sus conocimientos y experiencia para realizar este trabajo.

A mi padre, quien decía, no hay fecha que no llegue ni plazo que no se cumpla, he aquí la fecha que tanto anheló vivir. Se que desde donde esté, estará celebrando y compartiendo esta promesa hecha el día en que decidió partir.

# Índice

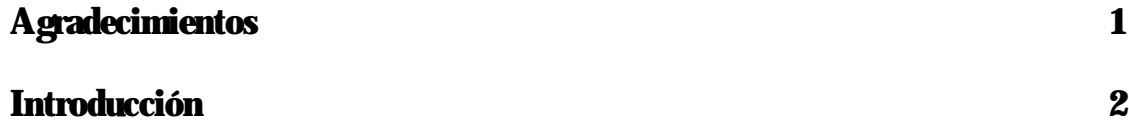

## Capítulo 1: Pedagogía Matemática

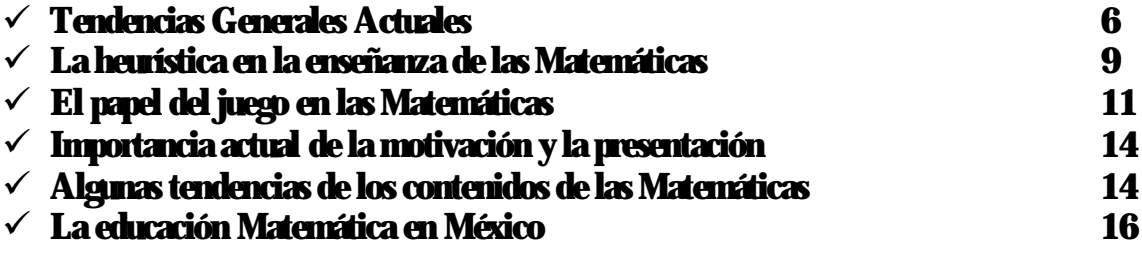

## Capítulo 2 : Incorporación de la Computación a las Matemáticas

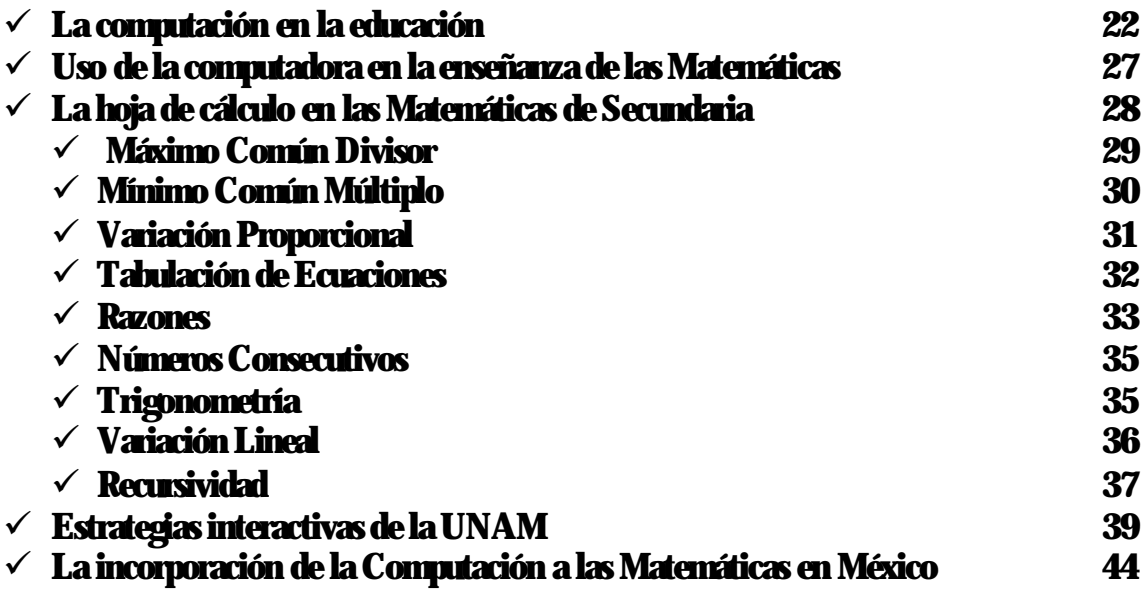

## Capítulo 3: Diseño de Software Educativo

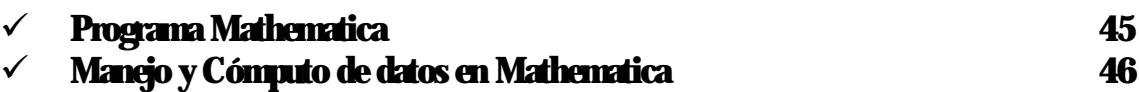

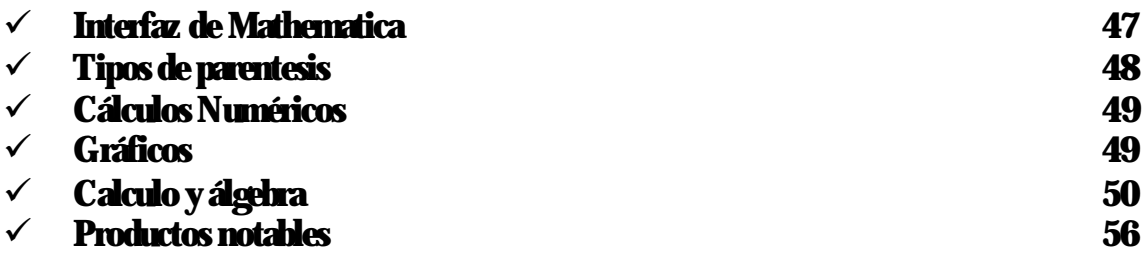

## Capítulo 4: Codificación y uso del Software Educativo

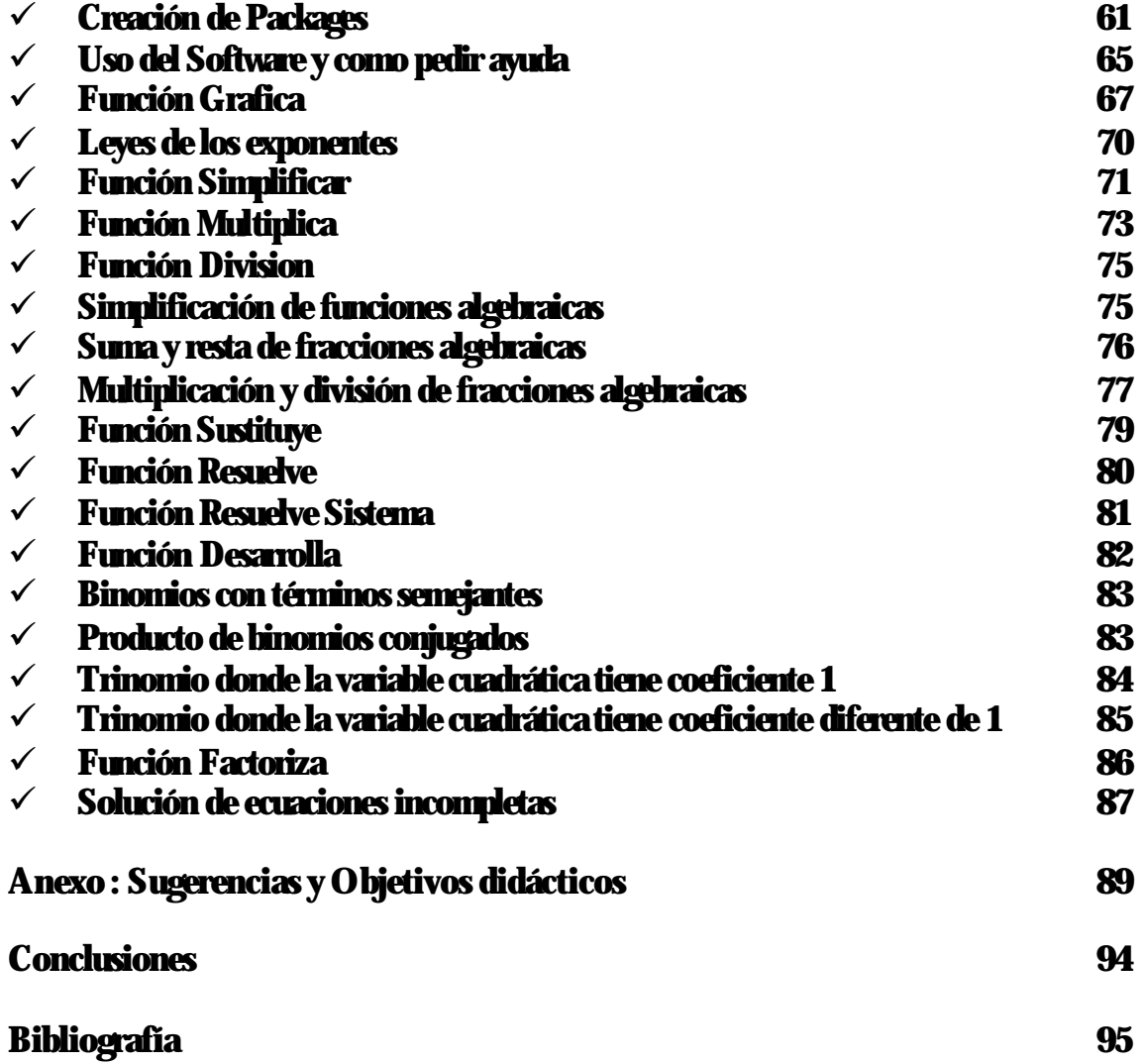

## Introducción.

La enseñanza de las Matemáticas en México, a nivel secundaria, muchas veces, es proporcionada por profesores que no estudiaron para serlo. De acuerdo con estadísticas nacionales realizadas por la Escuela Normal sobre el perfil del profesor ado a nivel secundaria, el 27% son egresados de la Escuela Normal, mientras que el 73% son egresados de una licenciatura o ingeniería, o bien, tienen la carrera trunca, por tanto, en una gran mayoría son profesores que se forman a través de la experiencia en el aula y se auxilian de los cursos que se imparten mientras se encuentran ejerciendo, por lo que no se logra un estándar en cuanto a los métodos de enseñanza [ 23 ] .Por esto, podemos afirmar que la formación de profesores se da de múltiples formas, desde cursos esporádicos, hasta programas amplios y permanentes y así llegamos a encontrar especialidades en docencia y maestrías en educación. Algunos de estos cursos se enfocan al aspecto pedagógico y otros al aspecto disciplinario; en unas instituciones los cursos son opcionales mientras que en otras son obligatorios por lo que es necesario estandarizar las características que deben tener para verdaderamente formar a un buen profesor. [ 6 ]

Según Zarzar (1995) los rasgos esenciales que caracterizarían a los buenos profesores, no importando si son normalistas o profesionistas egresados de una universidad, sino considerando que, el objetivo y foco de atención debe ser siempre el alumno son:

- 1. Un buen profesor es experto en su materia y está actualizado en los últimos avances del conocimiento de su disciplina. En repetidas ocasiones nos encontramos a profesores dando clases incluso con los apuntes que ellos tomaron hace bastante tiempo, como consecuencia no podemos esperar alumnos con preparación actualizada.
- 2. Un buen profesor sabe como "enseñar" su materia, sabe como transmitir y presentar la información, como mostrarla y explicarla de tal forma que sus alumnos la entiendan. En repetidas ocasiones escuchamos "Sabe mucho pero no sabe enseñar" y para evitar esta

#### Introduccion

frase el profesor debe planear lo que va a enseñar, explicarlo con un lenguaje claro y acorde a la edad del educando, estructurando la secuencia y el contenido de los temas.

- 3. Un buen profesor sabe como propiciar en sus alumnos aprendizajes significativos, conocimientos que tengan una aplicación inmediata para el alumno.
- 4. Un buen profesor sabe como investigar , y aprende de lo que investiga, es decir, está siempre tratando de mejorar como profesor. Aparte de la actualización en su materia también debe considerar las características de sus grupos, la cantidad de alumnos que tiene y sus inquietudes, ya que no basta con saber técnicas, también se requiere de imaginación, creatividad e ingenio para conducir a un grupo de alumnos.
- 5. Un buen profesor tiene claridad en cuanto a su proyecto académicopolítico, ya sea una escuela pública o privada, o el nivel que puede ir, desde pre-escolar hasta licenciatura .Un profesor debe conocer la estructura del sistema del que forma parte de esta manera podrá emitir un juicio y podrá definir de mejor forma cual es su función como formador de personas.

Estas características en un profesor dan viabilidad en la adquisición de aprendizajes significativos, que tienen como objetivo según Ausubel lo siguiente:

> "La esencia del proceso del aprendizaje significativo reside en que ideas expresadas simbólicamente son relacionadas de modo no arbitrario, sino sustancial (no al pie de la letra) con lo que el alumno ya sabe (por ejemplo, una imagen, un símbolo ya con significado, un contexto o una proposición) …" [10 ]

Tomando en cuenta la idea anterior, tenemos que el nuevo conocimiento tiene que ver con lo que previamente el alumno ya conoce, y entonces se debe buscar una relación entre temas anteriores y nuevos, hasta lograr relacionar los temas de forma sustancial e intencional y así crear una estructura cognoscitiva.

Para que un aprendizaje sea significativo se toman en cuenta dos factores:

- 1. Factor psicológico: Se refiere a la actitud o disposición que muestra el alumno por aprender y relacionar temas vistos anteriormente con los temas nuevos. En ocasiones se cuenta con una actitud positiva, pero también en muchos casos encontraremos una actitud memorística en donde solo le interesa al alumno obtener una calificación y no un conocimiento, en estos casos el papel del maestro tiene gran importancia y responsabilidad, ya que su motivación ante el conocimiento, su actitud de entusiasmo y su trabajo en general podrá modificar la actitud del alumno para encaminarlo a un aprendizaje significativo.
- 2. Factor lógico : Los elementos que integran los contenidos deben de tener una estructura en donde los temas se relacionen de manera lógica y no arbitraria.

Si un alumno posee ya determinados elementos que se encuentran relacionados entre si de acuerdo con una organización propia de un conocimiento, el nuevo conocimiento debe integrarse, a los conocimiento, de otra manera quedará aislado sin significación. La interrelación, no la suma, de éstos dos aspectos da como resultado aprendizajes significativos.

Ciertamente a la mayoría de los adultos ya se nos olvidó gran parte de lo que aprendimos en la secundaria, bachillerato e incluso conocimientos que adquirimos en la universidad, sin embargo los conocimientos que permanecen los podemos definir como aprendizajes significativos y permanecen en nosotros porque los incorporamos a nuestra personalidad, forma de ser, manera de trabajar, etc. Cuando un alumno estudia para un examen que sólo demanda de él su capacidad para memorizar, es fácil que el conocimiento se olvide porque no tiene una importancia real para él.

En realidad si analizamos aquellos aprendizajes significativos que tenemos nos daremos cuenta de que se tuvieron que cumplir cuatro condiciones :

#### Introduccion

- 1. Es algo que ofreció, interés y despertó las ganas de aprenderlo (motivación)
- 2. Se entendió y las dudas fueron aclaradas (comprensión)
- 3. Se trabajó activamente sobre esa información (participación)
- 4. La información fue útil y se puede poner en práctica (aplicación)

Por lo tanto, el papel del profesor es lograr, en base a las características mencionadas, que el alumno tenga las cuatro condiciones para obtener aprendizajes significativos, así podremos decir que la docencia es todo un arte, con muchas variables y dependiente de muchas circunstancias. [ 6 ]

Este trabajo pretende que las clases de Matemáticas ofrezcan siempre aprendizajes significativos, cumpliendo con las cuatro condiciones mencionadas con anterioridad. Al incorporar la computadora, se da la oportunidad a que los alumnos se sientan motivados a aprender, pues es una herramienta que en la actualidad tiende a incorporarse en la vida cotidiana de los jóvenes de secundaria. También se pretende que a través de esta aportación, los temas sean mejor comprendidos por el alumno, ya que este software que se realizó en Mathemática, que cuenta con comandos en Español, y que está diseñado para resolver estructuras Matemáticas correspondientes al 3er grado de secundaria, les dará la solución a problemas en donde ellos pueden comparar sus resultados o ver el desarrollo de cómo fueron obtenidos y así tener una mejor asimilación del tema, por otro lado, el contacto directo con la computadora hace que el aprendizaje sea participativo y que se practique con cada uno de los comandos con que cuenta el programa, y como son comandos en español le facilitará en un principio relacionar que es lo que hace cada una de las funciones para posteriormente entender como se desarrolla cada una de las estructuras. Finalmente cuando el alumno tenga la práctica necesaria por sí solo encontrará la aplicación de este software y lo podrá incorporar a su vida estudiantil usándolo como herramienta para el aprendizaje, comprensión y aplicación de las Matemáticas.

# Capitulo I

## Pedagogía Matemática

Las Matemáticas y la educación por sí solas tienen una estructura compleja y llena de evoluciones constantes, lo cual hace que compaginarlas no sea un problema fácil de resolver. La educación es dirigida a personas que se están formando, y que hay que prepararlas para integrarlas a una sociedad que también se encuentra en evolución constante. Además, debe saber trabajar con las herramientas nuevas que van surgiendo en los cambios que la sociedad va generando, es por esto que las personas que se encuentran a cargo de la educación deben estar en una dinámica de cambio para poder responder a las exigencias que la vida extraescolar requiere.

La educación en general presenta resistencia al cambio, pero en forma específica en las Matemáticas, donde los problemas de enseñanzaaprendizaje se ven reflejados en los altos índices de fracaso que, a nivel nacional, presenta la materia. Esto ha exigido un cambio.

Así, que a partir de 1960 han surgido diversos métodos de enseñanza a todos los niveles que tienen por objetivo un mejor entendimiento y aplicación de cada uno de los temas impartidos en un salón de clases. Sin embargo, a pesar de estos más de 40 años de cambios constantes que se mencionaran y analizarán a lo largo de éste capítulo, actualmente hay ajustes en la didáctica de las Matemáticas, ya que todo método es sometido a la experimentación y al cambio para obtener mejoras en la enseñanza.

## Tendencias Generales Actuales

Antiguamente el estudio de la didáctica de las Matemáticas se encontró con diversas dificultades que son la raíz de los problemas a los que nos enfrentamos en el momento de una explicación:

Pedagogia Matematica

- 1. Complejidad para interpretar el símbolo (álgebra)
- 2. Complejidad al cambio (cálculo)
- 3. Complejidad en entender la incertidumbre de que un evento suceda (probabilidad)
- 4. Complejidad en formar un entendimiento matemático (lógica)

Actualmente las tendencias no están en contra de lo anterior, sino que han complementado lo ya dicho, si bien el profesor se enfrenta a las dificultades mencionadas, éstas serían menores si se le da mayor importancia a la forma de enseñar, de esta manera se irán reduciendo los problemas que puede tener el alumno para entender un tema, y se podría avanzar mas en la aplicación de los temas de Matemáticas, además dentro de los cambios en la forma de enseñar también se está luchando por no separar al maestro del alumno sino tratar de involucrar a ambas partes de tal manera que el aprendizaje sea significativo. [ 7 ]

De acuerdo la teoría de Miguel de Guzmán, Catedrático de Universidad, la enseñanza de las Matemáticas se podría dividir en dos partes:

- $\checkmark$  Las Matemáticas ya hechas
- $\checkmark$  Las Matemáticas por hacer.

Las Matemáticas hechas son un conjunto de estructuras ya definidas, las Matemáticas por hacer son el descubrimiento de verdades desconocidas.

Un aspecto psicológico interesante sería presentar al alumno Matemáticas hechas como si fueran Matemáticas por hacer, el tema lo conoce el docente, pero para el alumno es algo por descubrir, si se logra que con la guía del profesor, el alumno haga suyo el tema, seguramente será un conocimiento que no olvidará porque lo realizó por sí mismo.

Uno de los problemas en el proceso de enseñanza-aprendizaje consiste en enseñar estructuras Matemáticas ya establecidas, esperando que el alumno las tome como una necesidad suya, mientras que el estudiante tiene un punto de vista muy distante al que el maestro quiere que tenga, además no podemos hacer caso omiso a la aparición de la calculadora y la computadora, las cuales están influyendo fuertemente en los cambios que se quieren hacer para orientar la educación a nivel secundaria, siendo un objetivo importante el que sean usados adecuadamente para sacar su máximo provecho . Sin embargo, existen obstáculos que se presentan como son: la falta de preparación de los profesores, la resistencia al uso de la nueva tecnología y el no saber sacar el mejor provecho de las herramientas. Estos obstáculos serían algunos de los retos que habría que superar para poder hacer llegar a los alumnos la aplicación de estas herramientas para mejorar la calidad de la enseñanza.

Muchos maestros tienen ya patrones establecidos de enseñanza y el uso de la computadora dentro de sus clases, traería cambios en los métodos de enseñanza, preparación de clases y hasta modificación de los contenidos los cuales podrían llevar a drásticas reformas educativas.

Con respecto a la tecnología también se debería poner un especial cuidado para que el alumno tome la computadora o la calculadora como una herramienta, pero no para omitir los conocimientos que ellos deben de adquirir, así como mecanizaciones en las que ellos deberán tomar práctica como algo básico dentro de su formación, si no para un mejor entendimiento del tema.

Con el uso de la tecnología, otro objetivo a seguir sería obtener la motivación por parte del alumno, que no vea de forma aislada a las Matemáticas, sino como una aplicación en todas las áreas de su vida, de esta forma se daría una evolución en la enseñanza de las Matemáticas.

Muchas veces cuando a un alumno llega a secundaria, ya trae poca o nula afectividad por la materia, y esto, debido a que nunca se le ha desarrollado su potencial dentro de esta materia, es decir, su inteligencia lógicomatemática, y por el contrario se le ha hecho ver a la materia como algo muy difícil, es por eso que se intenta hoy en día , por distintos medios, que el alumno cambie su perspectiva y su aversión hacia las Matemáticas, esto puede ser a través del juego o bien, por medio del reconocimiento de los logros que se van obteniendo al involucrar al alumno de una forma más humana en el desarrollo de sus propias habilidades Matemáticas, por

### Pedagogia Matematica

ejemplo, hacer sentir al alumno que un error que se pueda tener al resolver un problema, es parte del aprendizaje, y del camino que nos llevará a la solución del mismo, y no engrandecer el error haciendo sentir el fracaso al querer solucionar un problema.

Actualmente hay una inclinación por deshumanizar a la ciencia, ya que cada vez son mayores los logros que se obtienen por medio de computadoras, pero en el caso específico de las Matemáticas pueden ayudar a colocar al humano y a la computadora en el espacio que a cada quien le corresponde y ayudar en la educación de forma generalizada.

Todos los planteamientos anteriores nos llevan a la siguiente pregunta : ¿Cómo debería ser el aprendizaje de las Matemáticas a cualquier nivel?

La respuesta sería que de la misma forma natural en que el hombre se enfrentó a resolver un problema matemático en los albores de la civilización, o bien, buscando, como dice la neurolingüística, cómo hacen las personas exitosas en esta área para resolver un problema matemático

La heurística en la enseñanza de las Matemáticas.

La heurística, que es la encargada de investigar la metodología y recursos didácticos que existen en la enseñanza para mejorar los resultados obtenidos por los alumnos, indica que el sistema más usado para evaluar si el alumno aprendió un tema, es la solución de problemas matemáticos, con lo que se pretende que el alumno aplique los conocimientos que se le han dado. El problema es que al alumno se le indica el camino de cómo resolverlo y los demás problemas en los que practica son muy similares, de tal forma que el sólo tiene que aprender a recorrer una y otra vez el mismo camino, sin embargo cuando el alumno tiene un problema en donde puede aplicar los conceptos que se le han dado, pero no se le indican los pasos que tiene que seguir o el orden que debe de llevar para encontrar la solución, nos damos cuenta que entonces el aprendizaje no fue tan significativo como se pretendía en un principio. [ 19 ]

La enseñanza de las Matemáticas mediante este método va a tener resultados satisfactorios siempre y cuando :

- 1. El alumno logre la manipulación de objetos matemáticos
- 2. Active su capacidad mental y su creatividad
- 3. Reflexione acerca del procedimiento matemático que aplicará.
- 4. Adquiera confianza en sí mismo y se divierta con su propia actividad mental.
- 5. Se prepare para cualquier tipo de problema ya sea científico o en su vida cotidiana
- 6. Se tenga nuevos retos en el ámbito de la ciencia y la tecnología

Si se logra la aplicación de estos principios en la enseñanza de las Matemáticas a nivel secundaria, seguramente los jóvenes tendrán autonomía para resolver sus problemas, serán seres adaptables a los cambios que la ciencia va dando y no se quedarán con conocimientos obsoletos, su trabajo con las Matemáticas será creativo, divertido, autosatisfactorio, y al aplicar estas habilidades a su estilo de vida, no estará limitado sólo a las Matemáticas, sino que también podrán aplicarlo de forma universal en cualquier momento que lo requiera.

En una clase de un tema de Matemáticas regularmente el orden que se sigue es:

- 1. Exposición del tema
- 2. Ejercicios de baja dificultad
- 3. Ejercicios con mayor dificultad
- 4. Resolución de problemas

Sin embargo con este método no se invita al alumno a descubrir por si mismo los conceptos, por el contrario, si tomamos en cuenta la teoría de Kolbergh Lonengan, la cual indica que si de principio se plantea un problema, se guía a los alumnos para que lo analicen, se dan las estrategias para resolverlo (explicación del tema) y las estructuras que se ocuparon para llegar a la solución, entonces, se lograría que el alumno estuviera

motivado y que al ver una aplicación real de lo que se está viendo no olvide el conocimiento obtenido.

Ya que el método que se plantea es muy diferente al que tradicionalmente se lleva, se propone que el docente se prepare mediante un grupo de trabajo, de esta forma será mas enriquecedora la forma en que se enseñarán las Matemáticas ya que cada quien puede aportar nuevas ideas.

Lo primero que se tendría que lograr es que cada profesor reconociera la necesidad de realizar cambios en la estructura de su clase y que esté dispuesto a superarlos así como a tener una actitud positiva, propositiva y abierta al cambio y a la resolución de problemas con profundidad para mejorar la comprensión de los temas que impartirá a sus alumnos.

Los problemas que planteen el grupo de profesores deben presentar un reto y una solución interesante, sin olvidar que deben ser susceptibles a una solución razonable y que se pueda adaptar al grupo de jóvenes con quienes se estará trabajando. Los integrantes del grupo deben tratar de plantear la solución del problema en una forma individualizada para que cada quien dé un punto de vista y se puedan tener diferentes caminos para encontrar la solución en cuestión.

Llevar el método antes propuesto es difícil, porque viene a cambiar toda una estructura tanto para el alumno como para el profesor, además de que, para que tenga un efecto positivo deberá tener continuidad entre un año escolar y otro.

Además, el profesor que adopte este método deberá tener gran habilidad para no perderse con los mismos alumnos en el tema que se está impartiendo.

El papel del juego en las Matemáticas

Cualquier teoría que se analice o método acerca de la enseñanza de las Matemáticas tiende a seguir un patrón en común, que es que el aprendizaje sea mediante un continuo contacto con el mundo real. Actualmente las

#### Pedagogia Matematica

Matemáticas no se limitan a la presentación de resultados sino que proponen que sean aplicables a las condiciones que el mundo presenta, y otro factor que debe estar incluido para mantener la motivación en el aprendizaje de éstas es sin duda alguna el juego. [ 21 ]

El juego representa una parte importante en la comprensión de las Matemáticas, ya que mediante éste podemos lograr que el alumno se sienta:

- $\checkmark$  Libre, relajado y abierto al aprendizaje.
- $\checkmark$  Involucrado al ejecutar el juego.
- $\checkmark$  Separado en un momento de la rutina o vida ordinaria en tiempo y espacio.
- $\checkmark$  Liberado del estrés.
- $\checkmark$  Con un lazo especial hacia las personas con las que está jugando.
- $\checkmark$  Con un nuevo ritmo, lo cual le va a servir para llevar un nuevo orden.

Analizando un poco, nos podemos dar cuenta que el juego y las Matemáticas tienen rasgos en común, por ejemplo, en un juego primero se tienen que establecer las reglas con ciertos objeto, piezas o problemas, la violación de alguna de las reglas dará como consecuencia que no se logre el propósito planteado al iniciarlo, por su parte en las Matemáticas si no se hace un buen planteamiento con reglas establecidas tampoco se va a tener la solución al problema que se quiere resolver.

Conforme se practique el juego dentro de las Matemáticas, se tendrá más dominio sobre él y sin duda alguna se irán creando reglas las cuales pueden ir variando para cumplir los diferentes objetivos que se tengan al dar un tema, además que con la experiencia se pueden ir creando diferentes tipos de juegos que se adapten a la naturaleza de cada grupo de alumnos.

El valor del juego radica en que podemos mantener interesado al alumno, de una manera clara, interesante y profunda, textualmente Gardner, experto en multitud de juegos dice lo siguiente:

" Con seguridad el mejor camino para despertar a un estudiante consiste en ofrecerle un intrigante juego, un rompecabezas, truco de magia, chiste, paradoja, pareado de naturaleza matemática o cualquiera de entre una veintena de cosas que los profesores aburridos tienden a evitar porque son frívolas "

El profesor debe lograr que el alumno sienta curiosidad como un niño al abrir un juguete nuevo, que empieza a investigar cómo funciona y cuando logra operarlo de forma correcta siente una gran satisfacción por haber descubierto por sí solo como lo haría, de la misma forma debe aproximarse el método pedagógico ideal para la enseñanza de las Matemáticas, ya que un buen juego puede dejar un aprendizaje significativo a nuestros alumnos.

La mayoría de los jóvenes de pequeños son introducidos a las Matemáticas por medio de juegos, lo cual suele hacerlas atractivas y con aplicación. Lo que pasa tiempo después es que el sistema establecido en la secuencia de temas, no ha logrado mantener el interés ya que se introducen conocimientos abstractos que el niño no es capaz de razonar en su totalidad y lo que hace son ejercicios memorísticos o aprendizajes mecánicos de un procedimiento para resolver los ejercicios, por ejemplo en tercero de primaria se ven operaciones con fracciones, sin entender, en que consiste realmente la división de fracciones, sin embargo, aprende el método para obtener el resultado, es decir el procedimiento, pero no entiende en realidad que es lo que está pasando al realizar la división. La apreciación de las aplicaciones dentro de la ciencia y la tecnología nos pueden llenar de asombro al ver la aplicación en una forma real y quitarnos la idea de que el joven ya fue bloqueado a las Matemáticas desde su niñez, hay que trabajar para quitarles la idea de que las Matemáticas son "aburridas, inútiles, inhumanas y muy pero muy difíciles".

## Importancia actual de la motivación y la presentación

El alumno en general se encuentra bombardeado por diferentes medios de comunicación que forman parte de su vida en común, por lo tanto, atrapan su atención de una forma sustancial por lo que se dificulta obtener una gran parte de atención al momento de la explicación del tema. Un docente en lugar de luchar contra los medios, debe tomarlos como herramientas de trabajo, la televisión, la radio, el video, el periódico etc, pueden servir para la mejor comprensión de un tema. [ 18 ]

Nuevamente haciendo uso de la Neurolinguistica, si un buen maestro tiene la facilidad de hacer que los alumnos comprendan temas complejos de probabilidad o de cálculo, y que con frecuencia son personas muy solicitadas para impartir su método, en lugar de estar esperando su visita, se puede difundir el curso para varios docentes y esto serviría para estandarizar poco a poco una clase que de antemano sabemos que va a ser entendible al alumno.

Algunas tendencias de los contenidos de las Matemáticas.

El uso de la computadora es, sin duda alguna, una de las herramientas que con mayor frecuencia se usa dentro de las Matemáticas, porque cuenta con capacidad de cálculo, rapidez, versatilidad y representación gráfica, lo cual ha dado como resultado el avance en otros campos ya que el cálculo se hace de forma rápida sin tener que pasar por el cálculo hecho a mano. Esto ha abierto el conocimiento a muchos campos que no sólo tienen que ver con las Matemáticas, tales como la Economía, la Biología, etc., las cuales tenían avances que se encontraban sin poderse desarrollar por la cantidad tan grande de datos que se tenían que analizar, pero gracias a la computadora estos problemas que se veían difíciles de resolver han sido resueltos con éxito y han dado pie a nuevas investigaciones.

Hasta hace no mucho tiempo, era frecuente que se gastara mucha energía por parte del alumno en realizar divisiones, raíces cuadradas, e inclus o tablas logarítmicas, ahora vemos que se les enseña el procedimiento para que sepan y entiendan como se obtiene el resultado, pero a final de cuentas el uso de la calculadora ha venido a permitir que se ahorre esa energía y tiempo invertido, en el avance de otros temas. Si nos vamos a niveles superiores, también podemos encontrar calculadoras que nos resolverán derivadas, polinomios, ecuaciones, matrices, que el tiempo que se tarda en tener el resultado es el tiempo que se lleva en introducir los datos.

Siendo así la situación, se deberán seguir enseñando los procedimientos de álgebra, probabilidad y estadística para que el alumno comprenda como se resuelve y en un determinado momento lo domine, pero la parte fundamental consistirá en que sepa como aplicarlo, en que problema recurrir a cada una de las estructuras, que entienda que es lo que pasa con cada uno de los cálculos que está pidiendo, para que entonces los cálculos tediosos los realice la computadora o la calculadora y la mente humana quede libre para resolver desafíos mediante el uso de estas herramientas.

Estos fenómenos nos llevan a pensar que la introducción de la computadora en la educación deberá tener otro enfoque diferente a lo que vemos actualmente en primarias y secundarias, actualmente la tendencia en primaria es que el alumno maneje tutoriales acerca de los temas que ven en Español, Matemáticas, Ciencias Naturales o Ciencias Sociales y esto le sirve al alumno para reafirmar los conocimientos que se le imparten en el salón de clases. En otras instituciones se llevan series de libros los cuales tiene como objetivo que el alumnos conozcan los componentes de la computadora, su funcionamiento, así como el uso de paquetería como el procesador de palabras y la hoja de cálculo. Como podemos observar no está estandarizado un temario para la Computación por lo que de cada institución el alumno sale aprendiendo cosas diferentes al terminar cada uno de sus niveles. Esto nos lleva a que, para comenzar un nuevo nivel como es la preparatoria, hay escuelas que comienza a explicar desde la historia de la computación y hay otras que ya piden que el alumno domine programas de la computadora así como aplicaciones de éstas.

Establecer un temario en común, adaptando el uso de la computadora a la madurez que el niño va obteniendo durante su crecimiento, así como reestructurar los temarios de Matemáticas no sólo dando estructuras que el niño debe aprender a resolver, sino para que resolverlas, ayudará sin duda a tener mejor entendimiento y aplicación tanto al uso de la computadora como a la solución de problemas matemáticos, de este modo, el aprendizaje sería significativo y no se tendría que estar dando el tema de primaria, en secundaria y nuevamente recordarlo en preparatoria, y no se encontrarían casos de universitarios que no dominan temas elementales, por lo que tienen que tomar cursos de nivelación los cuales harán lo mismo que los demás niveles, darles estructuras, como resolverlas, y el alumno lo mecanizará pero con el paso del tiempo nuevamente quedará en el olvido porque no aprendió para que aprendió el resolver dichas estructuras. Para lograr lo contrario, se debe pensar que al impartir un tema éste debe tener un objetivo específico, debe ser práctico e integrado para así poder hablar de un aprendizaje verdadero.

Es necesario que se forme un equipo de investigación que se dedique a indagar y resolver los principales problemas que se enfrentan durante la enseñanza de las Matemáticas para lograr que la educación sea más eficaz.

### La educación Matemática en México

En México a partir de los años 70's ha existido preocupación por investigar acerca de la educación en las Matemáticas, con el tiempo ha crecido más el número de investigadores interesados en crear una metodología para su enseñanza. Carlos Imaz Jahnke, (doctorado en ciencias en 1961 en la UNAM), es uno de los pioneros con su propuesta de una concepción global y esquemática del área de Matemática Educativa que pueda servir de catalizador hacia otras áreas más amplias. [ 8 ]

Eugenio Filloy Yague (Maestro en ciencias e investigador del CINVESTAV), en 1981 había ubicado a las Matemáticas en un punto medio entre las humanidades y las ciencias, y en el caso específico de México marcaba dos influencias, la estadounidense para un desarrollo

#### Pedagogia Matematica

científico y tecnológico y la europea que delimita la problemática y metodología de las ciencias sociales en nuestro país. [ 24 ]

Bonilla en 1989 discute el considerar la Educación Matemática como una ciencia tomando como base el hecho de que para que una persona pueda tener acceso al conocimiento Matemático deberá seguir el "Método Científico".

Guillermina Waldegg (Investigadora del CINVESTAV) en 1989 propone que el objeto de estudio de la Matemática Educativa es el desarrollo de un cuerpo teórico de conocimientos que expliquen y permitan modificar los procesos de enseñanza-aprendizaje.

Jorge Flores Valdés, en 1991 divide la disciplina en áreas de interés tales como desarrollo cognitivo, aprendizaje de habilidades, aprendizaje de conceptos, resolución de problemas, diferencias individuales, actitudes, currículo, enseñanza y formación de profesores

Eduardo Mancera Martínez, autor del libro "Errar es un placer", en 1995 reconoce que la prioridad es formar un trabajo interdisciplinario que permita el desarrollo de nuevos métodos para ver resultados y dejar a un lado el querer definir a la Educación Matemática así como su objetivo de estudio.

Así es como se crea la Sección de Matemática Educativa en el Centro de Investigación y Estudios Avanzados (CINVESTAV), estos estudios son realmente jóvenes si tomamos en cuenta la antigüedad de otro tipo de investigaciones, sin embargo ya empiezan a arrojar resultados que pueden auxiliar en el proceso enseñanza aprendizaje. Este grupo de investigación se divide su trabajo en tres niveles:

- a) Nivel básico
- b) Nivel medio superior y superior
- c) Trabajos en los que el nivel escolar no es determinante.

En el nivel básico desarrollan aspectos psicológicos y cognitivos antes de comenzar el proceso educativo. Estos aspectos son :

- $\checkmark$  Conocimientos, concepciones y habilidades del alumno
- $\checkmark$  Didáctica de las Matemáticas
- $\checkmark$  Conocimientos, concepciones y prácticas del maestro
- $\checkmark$  Formación de maestros
- $\checkmark$  Desamllo curricular

En este nivel básico, el 60% está enfocado a los profesores, ya que ahí se encuentra la clave para que el aprendizaje sea significativo, pero también es donde se encuentra mayor resistencia al cambio, a la actualización, a la aplicación de nuevos métodos y aunque ya hay difusión mediante artículos, cursos, etc., no se ha tenido el éxito deseado. Actualmente en la SEP ya se encuentra la Licenciatura. en la enseñanza de las Matemáticas y ahí al docente en formación se le imparten las nuevas tendencias, por lo que el cambio será paulatino y deberá pasar un tiempo razonable para ver resultados evidentes.

En el nivel medio superior y superior su enfoque es hacia los temarios que se deben dar en primaria, secundaria y preparatoria, los objetivos específicos que deben alcanzar los alumnos, el razonamiento de los temas, y desarrollo de habilidades.

Todos los temas tienden a que el alumno desarrolle el razonamiento matemático para llevar a cabo el aprendizaje mediante la solución de problemas, esto se ve enfatizado sobre todo en el nivel de secundaria.

En el nivel de trabajos donde el nivel de estudios no es determinado, se avoca a temas especiales. Uno de los temas con mayor impacto es la introducción de la computadora en la educación Matemática. Para este caso se encuentran conformados dos grupos de investigadores ya que es un tema con un interés que va en aumento. [ 25 ]

En el primer grupo los investigadores estaban trabajando en la realización de softwares educativos, en donde el alumno tendría una tendencia

#### Pedagogia Matematica

conductista, es decir, el método de premio-castigo, actualmente la tendencia ha cambiado radicalmente por la misma evolución de la computadora, ya que ahora es usada como herramienta de exploración y experimentación dentro del aula tomando influencia de las teorías constructivistas, estas teorías consisten en que las Matemáticas no son conocimientos con un código establecido, sino son una actividad en donde la resolución de problemas surge como un objeto de conocimiento a partir de la reflexión que el alumno hace sobre sus propias acciones

En el constructivismo el conocimiento nunca se separa del alumno, en el proceso de conocer, el alumno va asignando a los nuevos conocimientos una serie de significados que enlazados determinan los nuevos aprendizajes que se van teniendo, permitiéndole conocer, comprender y compartir con otras personas el conocimiento adquirido. [ 16 ]

La teoría de Piaget fundamenta que todo proceso de aprendizaje se construye de manera progresiva a partir de conocimientos anteriores, por la tanto, un profesor constructivista deberá de diseñar actividades aplicando estructuras Matemáticas anteriores que le permitan asimilar y acomodar las nuevas estructuras las cuales deberán seguir entrelazando los nuevos conocimientos, es decir, el constructivismo demanda una actividad por parte del profesor, menos rutinaria y con una constante creatividad, para lograr que el alumno tenga un aprendizaje significativo.

El segundo grupo de investigadores está encargado de investigar, la parte histórica, didáctica, y psicológica. Esta investigación tiene como finalidad establecer una metodología para todos los niveles y ramas de las **Matemáticas.** 

La parte histórica de las Matemáticas ha pasado a tomar un papel importante, antes servía como introducción a un tema, actualmente es un recurso metodológico entre los fenómenos de la educación y los contenidos que se darán en el curso. Para llevar a cabo este método se debe recurrir a la historia y de esta forma plantearle preguntas al alumno, problemas que se han resuelto históricamente usando el tema que se va a ver. La historia de las Matemáticas sin duda nos puede dar una excelente

referencia para acercar al alumno a los conceptos que se tienen en las Matemáticas y como el hombre se ha tenido que interesar en los problemas hasta resolverlos. [ 11 ]

Se debe estimular a que el alumno sea buscador autónomo a la respuesta de varias situaciones que tendrá que resolver por medio de las Matemáticas, al menos razonar de qué forma podría resolver la situación. Con esto no quiero decir que en un corto plazo el alumno encontrara las estructuras Matemáticas que al hombre le ha llevado bastante tiempo descubrir, pero si se puede hacer que el alumno analice cada una de estas estructuras y haga uso de forma correcta de acuerdo a la situación que se le presente, así como resolver problemas que se tengan en un futuro.

 Si bien es cierto que la historia de las Matemáticas se encuentra totalmente ausente durante la formación del alumno, sería bueno mencionar los principales eventos que han dado lugar a nuevos conceptos para que el alumno valore y aplique los que se le están explicando.

En lo que se refiere a la parte didáctica, se encargan de los procesos de enseñanza-aprendizaje. Los que traban en esta parte son organizadores, desarrolladores de la educación y autores de libros de texto. El objetivo principal de los investigadores de la didáctica es la producción y comunicación del conocimiento.

Por último la parte psicológica se encarga de estudiar :

- 1. La conducta de profesores y estudiantes, antes, durante y después de la implementación de métodos matemáticos.
- 2. Teorías de aprendizaje, por ejemplo, los psicólogos han desarrollado teorías matemáticas de aprendizaje capaces de predecir la posibilidad que tiene una persona de emitir una respuesta correcta.
- 3. La motivación es un factor importante en el éxito o fracaso escolar, los psicólogos estudian la manera de reactivar la motivación del alumno por aprender, por aplicar sus conocimientos.

### Pedagogia Matematica

4. Teorías de enseñanzas y aplicaciones, es decir, estudian como es que el alumno recibe la información, la interpreta, la codifica, la almacena y como recupera la información aprendida.

El objetivo principal de estudiar la parte histórica, la didáctica y la psicológica, es tener como resultado un estudio integral para obtener como resultado que la enseñanza tenga mejores resultados.

De forma general así se encuentran conformados los tres niveles que plantea el grupo de investigadores de la Educación Matemática en México, con esto se pretende que cada rama de estudio de la educación quede al cargo de un grupo de investigadores los cuales estarán trabajando para que en conjunto se obtengan resultados alentadores que permitan el desarrollo de las Matemáticas en nuestro país.

## Capítulo 2

## Incorporación de la computación a las Matemáticas.

### La computadora en la educación

En la actualidad han existido muchos cambios en la forma de pensar y hacer las cosas, y algo que sin duda ha tenido un fuerte impacto son las nuevas tecnologías de la información y la comunicación que están dando una evolución radical en la forma de escribir, almacenar y comunicar la información, podríamos comparar este cambio con la aparición de la imprenta, que trajo cambios culturales en la forma de leer, trabajar, vivir y comunicarse. El mayor impacto en ese tiempo fue la alfabetización ya que puso en manos de mucha gente la palabra escrita como soporte principal de la información.

Ahora el nuevo soporte a la información es la aparición de las nuevas tecnologías. La información es digitalizada por medio de un código binario lo cual es una diferencia fundamental porque se pasa del lápiz y el papel al teclado y al monitor, si esto representa un cambio fuerte, también lo debe ser la forma de almacenar la información y producirla, la herramienta para realizar todo este cambio es la computadora que como toda aparición, se ha sometido a múltiples análisis que han encontrado puntos a su favor y en su contra.

La tecnología de la computadora de manera individualizada ya había causado una revolución, pero si, aunado a esto se ve la asociación con las telecomunicaciones, se caerá en la cuenta de que ha surgido la telemática (informática + telecomunicación) lo cual ha hecho que varias computadoras personales estén conectadas en una gran red que hace que participen líneas telefónicas, canales satelitales y ondas radiales, con lo cual podemos concebir la idea de una red a nivel mundial.

La computadora ha dejado de ser sólo una herramienta de cálculo para convertirse en una herramienta también de comunicación ya que ahora con el perfeccionamiento de las telecomunicaciones podemos manejar no sólo textos, sino también se puede manejar un entorno en donde la voz, el texto y la capacidad de trabajar en conjunto a distancia ya es una realidad.

Uno de los campos en que se puede ver con claridad la aplicación de todos estos cambios es en la educación, ya que lo que antes era imposible, ahora no lo es, un estudiante o un profesor pueden tener acceso a una biblioteca de un país lejano mediante el espacio virtual creado en la actualidad. [ 10 ]

Por los usos que ha tenido la computadora dentro de la educación se han ofrecido diferentes clasificaciones.En un inicio se clasificaron en:

- A. CAI-Computer Assited Instruction: Es el uso de la computadora como apoyo al aprendizaje, es decir: tutoriales, juegos educativos y simulaciones.
- B. CMI-Computer Managed Instruction: Es el apoyo administrativo que puede brindar la computadora, como llevar registros de los alumnos o la realización de exámenes mediante un banco de preguntas.

Una clasificación más completa la da Robert Taylor en su libro "The computer in the school" en donde la computadora cumple con tres funciones principales:

- 1. Como tutora: Es muy similar al CAI, presenta un tema desconocido para el alumno y por medio material educativo y elementos audiovisuales se avanza en el aprendizaje verificándolo por medio de ejercicios y preguntas que dan la pauta para pasar a una nueva lección. Los juegos educativos también entran en esta clasificación, muchas veces en el juego se lleva un doble objetivo, el aprendizaje de un tema y que el alumno tenga práctica con el ratón o cualquier otro dispositivo de la computadora.
- 2. Como herramienta: Además de las herramientas mencionadas en el CMI en esta categoría también se encuentra el uso del procesador de

Incorporación de la computación a las Matemáticas

palabras, la hoja de cálculo, las base de datos y el uso de las telecomunicaciones.

3. Como aprendiz: Cualquier parte educativa, ya sea el docente o el alumno que use la computadora en sus tareas a realizar, está aprendiendo de acuerdo al problema que se enfrente a usar la computadora, por ejemplo existen maestros que por la necesidad han aprendido el uso de una hoja de cálculo, o también hay alumnos que aprenden programación y ponen en práctica sus conocimientos dentro de una computadora y aplican sus conocimientos aprendidos y los que ellos vayan descubriendo.

Con todo lo anteriormente mencionado podemos afirmar que la computadora ha traído un cambio en la educación y por lo tanto en nuestra sociedad, modificando formas de vida y de trabajo, valores culturales y de forma general un nuevo estilo de vida, el cual seguirá en constante evolución pues la tecnología avanza e irá dando facilidades para tener acceso al conocimiento y así las nuevas generaciones ya no tendrán las barreras geográficas, podrán acceder a una gran cantidad de información en todo momento, y formarán la mentalidad de compartir la información por medio de la red.

Actualmente se habla de la globalización en varios aspectos, en la educ ación por medio de la computadora, también se puede dar este fenómeno, ya que las facilidades que ofrecen las telecomunicaciones permiten a un alumno:

- $\mathbb R$  el uso del correo electrónico
- < la transferencia de archivos
- $\boxplus$  la búsqueda de información y la investigación sobre las fuentes de información
- Hel intercambio de experiencias, como es el caso de las teleconferencias que permiten sostener reuniones e intercambios a distancia, las cuales pueden ser de carácter pedagógico, analítico, de discusión, etc.

Todas estas actividades favorecen la cooperación y la integración, lo cual está modificando la manera de percibir las cosas, el pensamiento, la efectividad y las relaciones sociales, así como una vez lo fue la aparición de la televisión, la radio y el periódico.

Actualmente con los avances que se han tenido se puede hablar de una generalización de la informática, ya que como es bien sabido, la computadora es usada en campos de tipo económico, práctico, financiero, en donde cada día se manejan grandes cantidades de información. El ritmo de esta generalización es tan rápido que nos está costando mucho trabajo adaptarnos a tantos cambios tecnológicos y no se manejan los datos con la eficiencia que se esperaba. Muchas personas llegan al mundo de la informática sin saber realmente a lo que se va a enfrentar o no sabe los alcances que puede tener al estar manejando una computadora, en diversas ocasiones se adquiere un equipo de cómputo sin saber las necesidades que serán cubiertas, o ignorando en lo que pueden usar la computadora.

Para lograr un efecto positivo de todos estos avances, es necesario que cada día las personas tengan una alfabetización informática con la finalidad de que se generalice en verdad el conocimiento tomando en cuenta que hay usuarios de todo tipo, de diferentes sectores de la sociedad y además de diferentes generaciones, en especial hay que motivar a que las generaciones de edad más avanzada porque muestran mayor resistencia al cambio y menor capacidad de adaptación que las generaciones jóvenes, debido a que las nuevas generaciones ya nacieron con esta tecnología. En estos tiempos ya no es raro ver a un niño manejando una computadora e incluso navegando con gran destreza por el Internet.

La nueva forma de comunicarse hace que se emplee un nuevo lenguaje el cual se hace común entre personas que manejan la nueva tecnología, dicho lenguaje en gran parte es dominado por lo jóvenes, y en cuanto al ámbito educativo muchas veces el docente se tiene que actualizar para adoptar los cambios tecnológicos mientras el joven viene evolucionando y creciendo a la par de ellos, lo cual hace que se abra una brecha generacional.

La educación digital, que es como se le conoce al uso de la computadora en la educación, consiste en hacer de ésta sólo una herramienta, sin embargo ya escuchamos que se puede estudiar una carrera profesional mediante el Internet, lo que sin duda ha cuestionado si la aparición de la computadora traerá la desaparición del maestro dentro de un salón de clases. La respuesta en definitiva es que no, lo que si va a traer para el docente es una mayor exigencia, mayor perfeccionamiento y capacitación en el uso de nuevas tecnologías, además de un cambio de mentalidad en la forma en que se va a plantear y llevar a cabo el proceso educativo.

Además de todo lo mencionado anteriormente es difícil estandarizar un modelo educativo en la informática ya que no hay que olvidar que los usuarios pertenecen a diferentes estratos sociales, o en las instituciones se cuenta con diversos equipos de cómputos así como diferentes programas por enseñar, lo cual trae como consecuencia que no haya una secuencia en un programa de estudios establecidos. Parte de la solución del problema sería establecer un programa de estudios que logre una estandarización en la educación informática de nuestra sociedad.

En el proceso enseñanza-aprendizaje de la informática se tiene el mismo objetivo planteado en la pedagogía de las Matemáticas y es que el maestro sea el facilitador del conocimiento, debe hacer de éste su materia prima la cual se puede adquirir, transformar y producir, hasta lograr que dichos conocimientos se apliquen en su vida personal, profesional o general, de esta forma se creará un conocimiento significativo el cual quedará grabado en la mente del alumno.

El uso de las nuevas herramientas tecnológicas dentro de la educación no consiste en llenar de computadoras todas las escuela y dotarlas de los programas mas actuales de los que se tengan conocimiento, el verdadero provecho va a darse cuando se empiece por capacitar a los profesores sobre métodos de enseñanza, incluyendo por supuesto la aplicación de conocimientos a la vida que se esté llevando en el momento, además del establecimiento de un programa estandarizado y de esta manera lograr lo que actualmente está buscando :

"La pedagogía interactiva es donde el aprendizaje es considerado como resultado de una interacción o suma de interacciones entre la persona que aprende y su medio." **Jacquinot** 

### Uso de la computadora en la enseñanza de las Matemáticas.

La tecnología puede ser usada en todos los campos educativos, ya que es accesible sin importar el campo o materia de estudio.

Este trabajo está orientado de forma específica a la enseñanza de las Matemáticas por lo que, se hará énfasis en la importancia que tiene el profesor y en la definición de su papel dentro de este cambio educativo, en donde la finalidad no sea aprender computación, sino hacer de ésta una herramienta para entender mejor el amplio mundo de las Matemáticas.

De forma audiovisual un equipo de cómputo es de gran ayuda, porque se puede tener acceso a programas diseñados especialmente para resolver problemas de gran dificultad de una manera gráfica en donde el alumno puede comprender con mayor facilidad un determinado tema. Por ejemplo, es muy importante que un alumno aprenda a despejar una variable en una ecuación, y mediante una tabulación encontrar los puntos por donde pasará la gráfica en un plano cartesiano. Sin embargo, el realizar este cálculo a mano le llevará tiempo, por medio de estos programas puede ver fácilmente el que de una ecuación de primer grado resulte una recta, y que la intersección de tres rectas trae como consecuencia la solución de un sistema de ecuaciones, al ver esto de una forma gráfica entenderá de mejor manera el tema. [ 13 ]

El uso de este tipo de programas debe ser cauteloso, si bien es cierto que el principal objetivo es la retroalimentación de un tema o la introducción al mismo, también hay que mencionar que el alumno al tener un uso excesivo por esta herramienta puede caer en un dominio excelente en el uso del paquete, pero esto no garantiza que esté aprendiendo de forma eficiente las Matemáticas.

De forma regular los programas que se usan son tutoriales o simuladores. Un tutorial puede ser usado por un estudiante que quiere aprender un tema o repasar el mismo, aquí el estudiante puede ir a su propio ritmo además de que puede repasar alguna lección en la que tenga dudas, por su parte el simulador permite la representación de manera que el estudiante difícilmente va a tener acceso en la vida real, en el simulador puede experimentar y la única consecuencia que se puede tener es que el alumno se involucre de una forma más estrecha con el tema que se está impartiendo. Actualmente hay programas simuladores que basan sus experimentos en representaciones visuales como elevadores, automóviles, etc, en donde el alumno puede ver la aplicación de las Matemáticas para resolver cada uno de los problemas que presentan en el simulador.

La aplicación de programas como derive, calculus, math lab, tiene como finalidad que una vez que el alumno domina la resolución mediante lápiz y papel, pueda resolver problemas aplicando los temas que él ya domina y poder experimentar y tener resultados más rápidos mediante el uso de esta paquetería.

La hoja de cálculo también juega un papel muy importante, ya que mediante la tabulación de datos, y el uso de las fórmulas Matemáticas y estadísticas con la que cuenta, puede llevar a la par un tema en el salón de clases y reforzarlo en la hoja de cálculo.

Cualquiera que sea el camino, ya sea un tutorial, un simulador o mediante la hoja de cálculo no se debe de perder de vista que se pretende estimular al estudiante para que trate a las Matemáticas de una forma experimental.

La hoja de cálculo en las Matemáticas de Secundaria.

De los programas mencionados con anterioridad, en su mayoría están enfocados en la introducción de un alumno a las Matemáticas en su nivel primaria, o bien son programas para el cálculo de estructuras complejas que son usadas por alumnos de preparatoria o de universidad. Pero a nivel medio básico (secundaria), faltan programas que ayuden a facilitar y reforzar el conocimiento que se da en el salón de clases. Hay que tomar en cuenta que la secundaria es la base para los niveles superiores por lo que hay que prestar mayor atención hacia el uso de la herramienta de la computadora para el mejor aprendizaje y entendimiento de las Matemáticas. [ 15 ]

La hoja de cálculo en la secundaria juega un papel muy importante ya que se puede dominar esta herramienta mediante la solución de problemas en la hoja de cálculo. La secuencia sugerida por la Secretaría de Educación Pública para el uso de ésta paquetería es:

- 1. Plantear una situación de un problema real. Esto ayudará a entender al alumno para qué se le está dando el conocimiento.
- 2. Se dan una serie de preguntas que llevan a la reflexión acerca del problema.
- 3. Se pide al alumno sugerencias para resolver el problema
- 4. Se expone la forma de llevar su sugerencia a la hoja de cálculo
- 5. Hacer preguntas que lleven al alumno a plantear sus propias conclusiones.
- 6. Dar ejercicios que le permitan practicar y experimentar en la solución de problemas.

A continuación se mencionan algunos temas de secundaria que pueden ser tratados mediante la hoja de cálculo, los problemas que se pueden plantear y la forma de solucionarlos.

Máximo Común Divisor

Problema : El dueño de dos tiendas tiene 56 y 40 cuadernos respectivamente y quiere hacer paquetes para venderlos al mayoreo. Todos los paquetes deber tener el mismo número de cuadernos sin que sobre ninguno

Incorporación de la computación a las Matemáticas

- 1. ¿Se pueden hacer paquetes de 4 sin que sobren?
- 2. ¿Cuántos paquetes se harían en cada tienda?
- 3. ¿Cuáles son las posibilidades que tienen en común las dos tiendas para hacer los paquetes sin que sobren cuadernos?
- 4. De las posiblidades que encontraste, ¿Cuál es la mayor?
- 5. El número que encontraste es el MCD, defínelo con tus palabras.

La hoja de cálculo que se plantearía sería la siguiente:

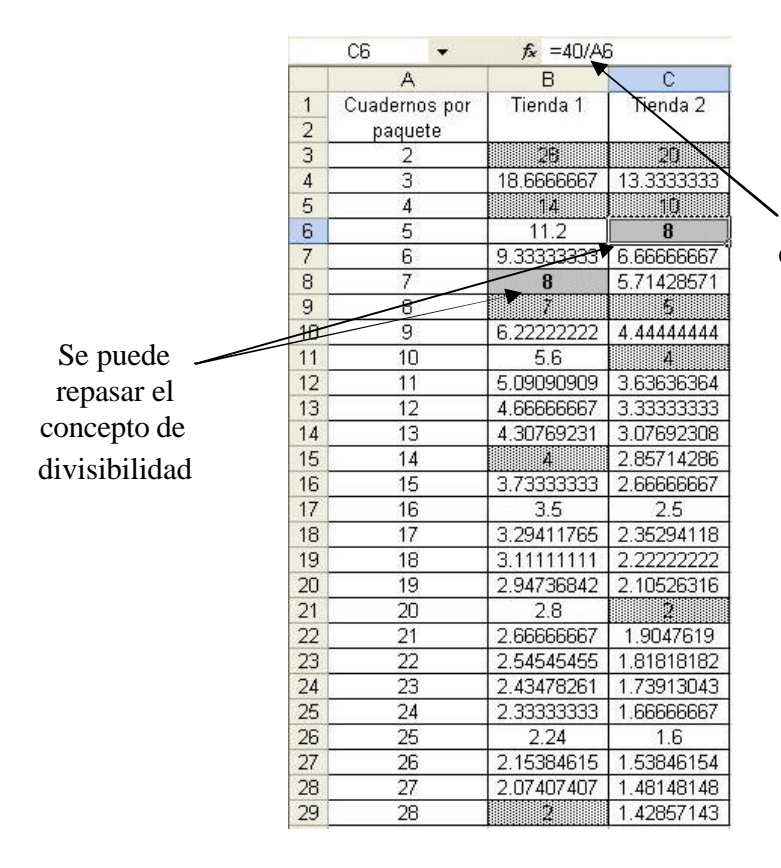

Se invierte tiempo en analizar la fórmula, una vez obtenida sólo se encontrarán los valores de la tabla con solo arrastrar el ratón. Se señalan los valores que pueden ser la solución, y de éstos se escoge al mayor y se obtiene la respuesta a las preguntas planteadas y al mismo tiempo se lleva a que el alumno defina por si solo el MCD

### Mínimo Común Múltiplo

Problema : En una estación de 3 trenes ( A, B, C) los tiempos de recorridos de cada uno son de 18, 12 y 30 minutos respectivamente. Se quiere saber en que momento coinciden:

Incorporación de la computación a las Matemáticas

- 1. Tren A y Tren B
- 2. Tren A y Tren C
- 3. Tren B y Tren C
- 4. Los tres trenes ( A, B, C)
- 5. El número que encontraste en la última pregunta es el mcm. Defínelo.

La hoja de cálculo que se planteará mostrará los múltiplos de cada uno de los tiempos, al momento que se encuentre un múltiplo que coincidan de acuerdo a las preguntas planteadas, se hallarán las respuestas requeridas. Al encontrar el múltiplo que coincida en los 3 números será la respuesta buscada a nuestro problema.

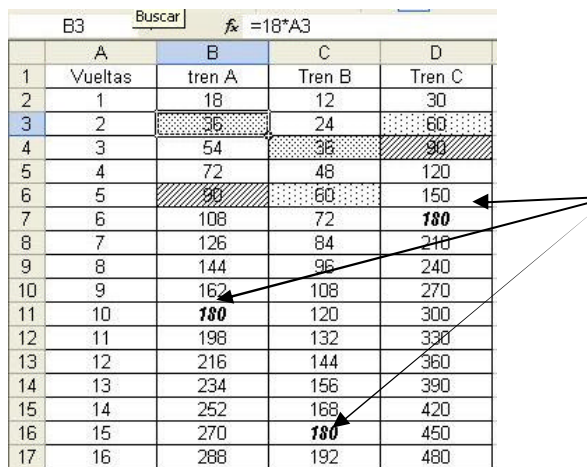

En la tabla mediante una fórmula se van obteniendo los múltiplos de cada tiempo, a continuación se busca donde coinciden y se señalan en la tabla, por ejemplo se marco el num. 36 ya que ahí coinciden A y C, también el 90 ya que ahí coinciden A y C. Finalmente se marca el 180 que es donde coinciden los 3 trenes. Con el análisis de esta tabla se pueden resolver las preguntas planteadas y se puede definir con las palabras del alumno el concepto de mcm.

### Variación Proporcional

Problema : Un coche va a una velocidad constante de 80 km/hr. Construye una tabla que muestre distancia que recorre en las primeras 10 horas de recorrido y contesta las siguientes preguntas.

- 1. ¿Qué distancia recorre en las primeras 4 horas?
- 2. ¿Qué distancia recorre en las primeras 8 horas?
- 3. ¿Qué distancia recorre en las primeras 5 horas y media?
- 4. ¿Qué le pasa a la distancia si duplicamos el tiempo?
- 5. ¿Qué le pasa a la distancia si disminuimos el tiempo a la quinta parte?
- 6. El tipo de variación es de tipo proporcional, de acuerdo al comportamiento de la tabla ¿podrías definir este tipo de variación?

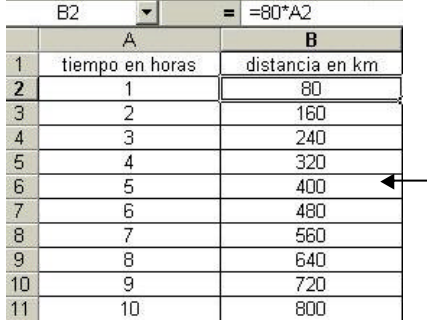

El alumno mediante la tabla le será fácil analizar el comportamiento de la distancia y el tiempo en un problema de variación proporcional, y al contestar las preguntas podrá irse formando un concepto y al final definir el concepto por si sólo

## Tabulación de Ecuaciones

## Problema: Tabula la ecuación  $2 X - 15 = 29$

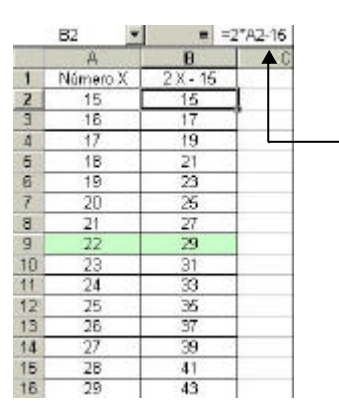

En la fórmula la celda A2 representa el valor de X, al rellenar automáticamente se calculan los valores y donde su cumpla la igualdad con 29 se encuentra la solución de la ecuación
#### Problema 2: Encontrar la solución gráfica del siguiente sistema:

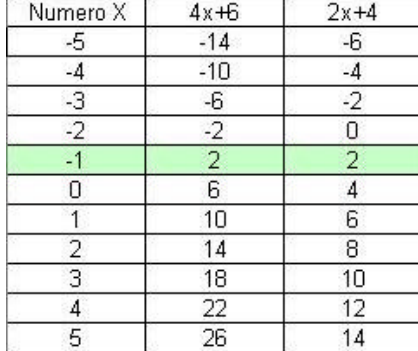

#### $4 X + 6 = 2 X + 4$

Se tabulan las dos ecuaciones con los mismos valores de x, y en el momento que se repita el valor de "y" querrá decir que se ha encontrado la solución al sistema, y si éstos datos se grafican también se podrá explicar de una manera rápida el método gráfico en la solución de sistemas de ecuaciones.

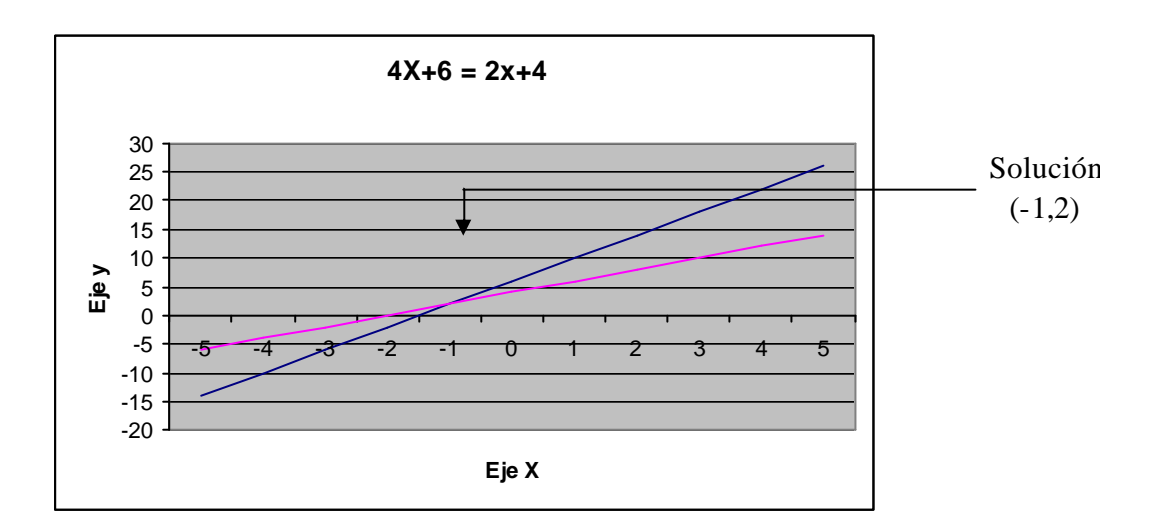

#### **Razones**

Problema : Un jugador de básquetbol entrena desde la línea de tiro, durante la semana anterior a la temporada de juegos. Los resultados que obtuvo están registrados en la siguiente tabla :

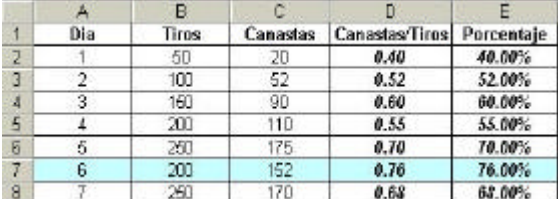

Las únicas columnas que se les dan es la A, B, y C, el resto ellos lo tienen que calcular, así como analizar que aunque por ejemplo en el día 5 encestó mas veces, fue mayor el número de intentos por lo que no es la respuesta correcta

- 1. ¿Cuál fue el mejor día de entrenamiento?
- 2. ¿Qué porcentaje de tiros encesto en ese día?

Razones que no forman parte de un todo

Problema : Completa los datos de la siguiente tabla y contesta lo siguiente :

¿Qué alimento tiene la mayor cantidad de lípidos?

- 1. ¿Qué alimento tiene la mayor cantidad de proteínas?
- 2. ¿Qué alimento tiene la mayor cantidad de carbohidratos?
- 3. ¿Qué alimento tiene la mayor cantidad de calorías?
- 4. Ordena los alimentos por el numero de calorías del menor al mayor.

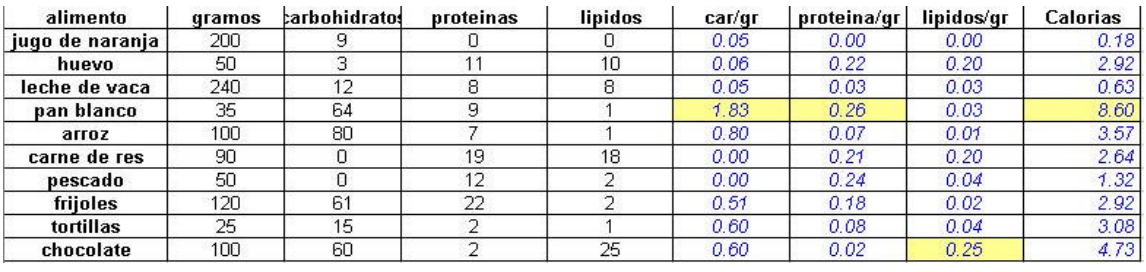

Estos datos los tiene que calcular el alumno y hacerle ver que la cantidad de gramos de cada producto es diferente por lo que se tiene que calcular la cantidad por gramo para poder hacer las comparaciones y dar las respuestas correctas.

#### Números consecutivos

#### Completa los datos de la siguiente tabla y deduce el teorema que resulta de ésta:

#### Problema : Durante cinco años Charles Darwin realizó un viaje de exploración por varios lugares del mundo. El número 9170 es el resultado de sumar los años en que Darwin realizo su expedición

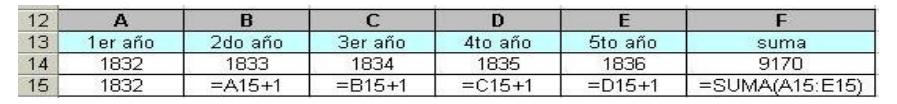

Por medio de las fórmulas solo se tiene que poner el valor inicial y el resto la hoja de cálculo lo hace por si sola, hasta encontrar la suma requerida.

# Trigonometría

#### Problema : Se requiere calcular la altura de un edificio con base en un solo dato: a una distancia de 50 metros su ángulo de elevación es de 56 grados. Crea una tabla para resolver este tipo de problemas.

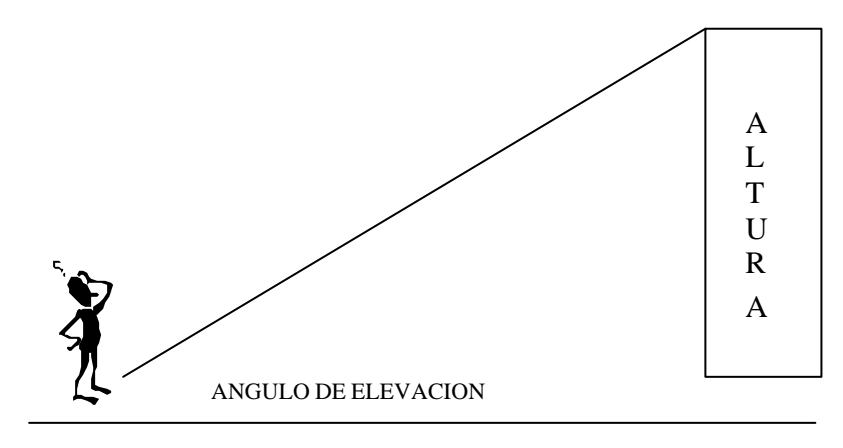

DISTANCIA

Tan a = Cateto Opuesto Cateto adyacente

Tan a = Altura **Distancia** 

Como desconocemos la altura la despejamos y quedaría :

Tan a \* Distancia = Altura

Y entonces se hace la tabla correspondiente, hay que tomar en cuenta que la hoja de cálculo trabaja en radianes, por lo que los grados tendrán que ser convertidos primero y luego hacer el cálculo

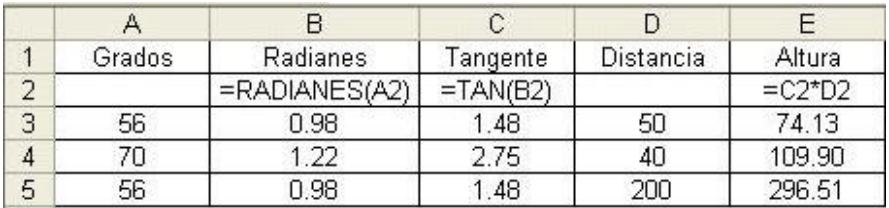

La tabla anterior nos va a servir para resolver cualquier problema en donde se conozcan los grados y la distancia, lo demás lo calculará de forma automática. Por ejemplo :

 ¿Cuál es la altura de la torre Eiffel sabiendo que su ángulo es de 56 grados a una distancia de 200 mts.?

Variación Lineal

Problema : En una ciudad un taxi al subir te cobra \$5.00, y conforme recorre cada km, la cantidad a pagar aumenta 1.5 , en otra ciudad el pago inicial es de \$1.00 y el kilómetro adicional cuesta \$2.00. Por medio de una tabla descubre que ciudad brinda el servicio mas barato.

#### En cualquiera de los casos, se tiene que plantear que la cuota nos la va a dar la siguiente ecuación :

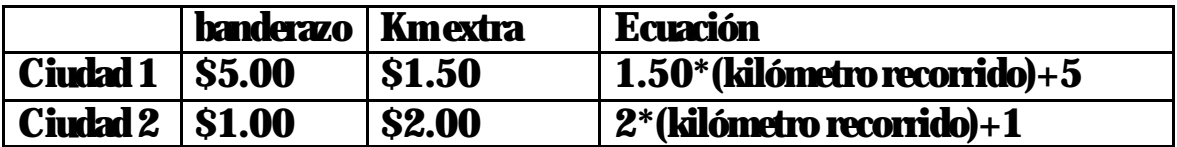

#### En la hoja de cálculo se tabularan los datos de la siguiente forma :

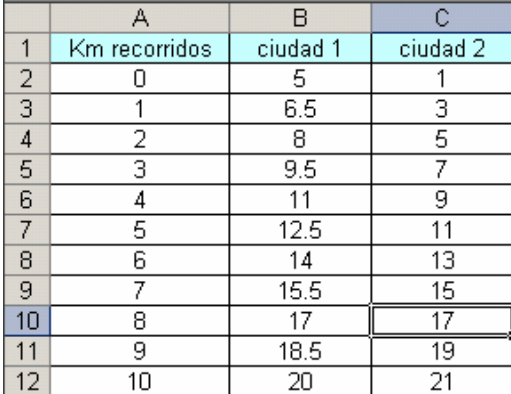

Por medio de la tabla se puede ver que la tarifa de la ciudad 2 conviene hasta 7 km, pero que a partir del onceavo km la tarifa de la primer ciudad es la más conveniente

# **Recursividad**

Problema 1 : Una población de bacterias se triplica cada hora. ¿Si al inicio se tienen 100 bacterias ¿Cuántas tendremos después de una hora? ¿Cuánto tiempo se debe dejar pasar para que la colonia llegue a un millón de bacterias? ¿Cuántas bacterias habrá después de un día? ¿Cuánto tiempo debe esperar un investigador que puso en un cultivo separado 10 bacterias si quiere regresar a su laboratorio cuando haya 50000?

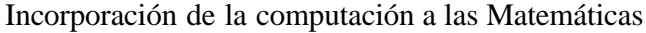

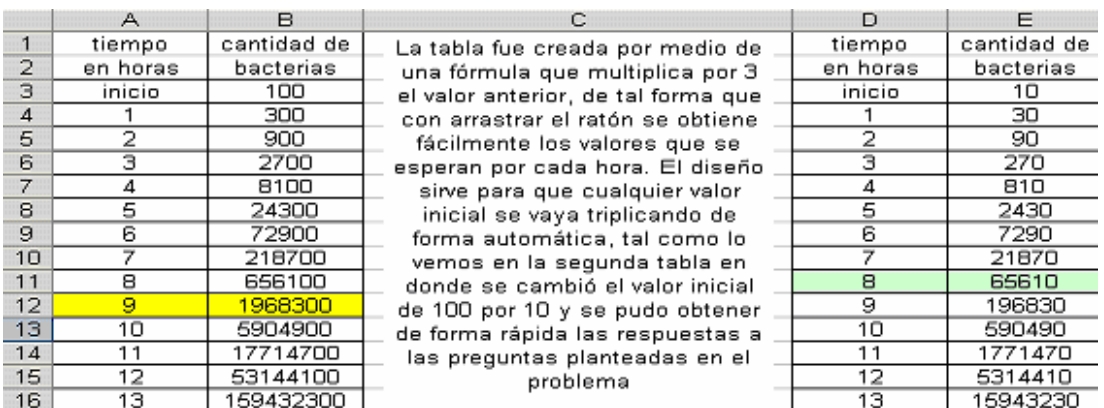

Problema 2 : En el periódico apareció una nota donde se afirmaba que la población de la República Mexicana había llegado en 1995 a 93 millones lo cual representaba un incremento de 10 millones con respecto a 1990. Crea una hoja de cálculo para determinar cuantos habitantes habrá en el 2005, 2010 Y 2015.

El incremento será igual a la población por la tasa anual, en la fórmula se pone el signo de \$ para indicar que la tasa anual no tendrá variación, la población se obtiene sumando la población anterior mas el incremento, Con estas fórmulas, el alumno ira variando la tasa anual hasta que encuentre que en 1995 se contaba con 93 millones en ese momento se arrastran los valores y las respuestas se tienen de forma automática

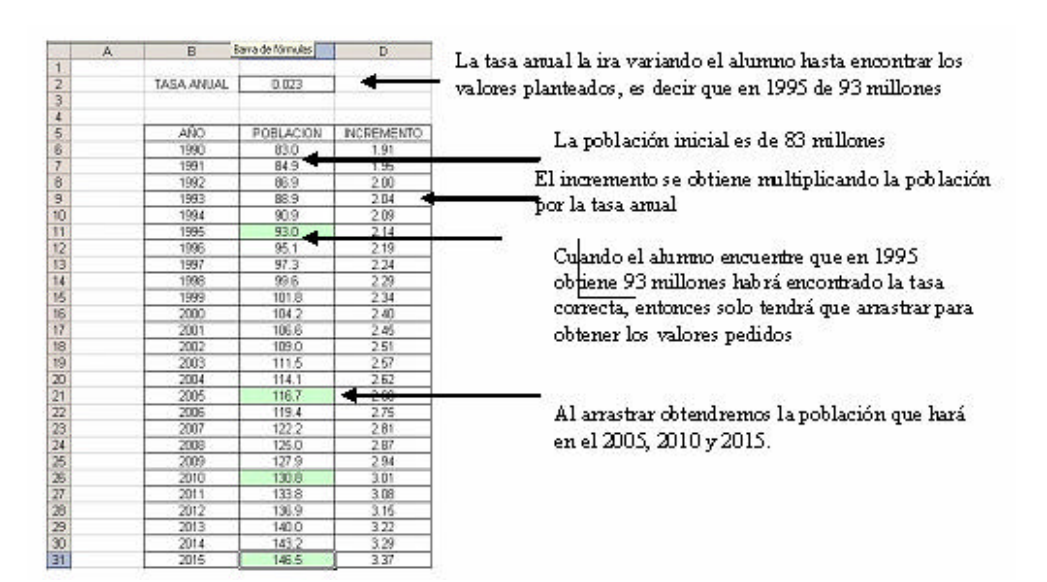

#### Estrategias interactivas de la UNAM

Con la misión de diseñar estrategias interactivas de aprendizaje para el trabajo creativo y la enseñanza divertida de las Matemáticas, en las cuales se haga uso de diferentes aplicaciones computacionales, la UNAM, a través de la Dirección General de Servicios de Cómputo Académico (DGSCA), difunde el programa en línea "Échale Coco". [ 20 ]

Este proyecto es una serie de juegos diseñados por el área de cómputo para niños y adolescentes dentro del Proyecto Universitario de Enseñanza de las Matemáticas Asistida por Computadora (PUEMAC).

Este programa contiene una serie de juegos interactivos donde se aplican nuevas técnicas en el proceso del aprendizaje, las cuales tienen por objetivo lograr una mejor comprensión del lenguaje matemático a través de una lógica transparente y el raciocinio escalonado para su entendimiento.

Este proyecto permite que el alumno tenga una retroalimentación visual y tenga retos al resolver cada una de las situaciones que se le plantean. Patricia Martínez, coordinadora de este proyecto dice :

"Son actividades Matemáticas planteadas como juegos y el alumno al jugarlo en la computadora utiliza conceptos que ya tiene mientras aprende otros. Hace estrategias para ganar. Al principio el alumno juega de manera azarosa, pero al adentrarse más en él, el alumno busca una estrategia para ganar a la computadora. Es entonces cuando el juego cumple su objetivo, hacer razonar al estudiante de una manera divertida".

Los materiales audiovisuales con los que cuenta, permite que el estudiante aprenda mediante el juego y que empiece por niveles fáciles pero ira aumentando su nivel de dificultad. A continuación se muestra la página principal de dicho proyecto así como el desglose de algunos juegos propuestos.

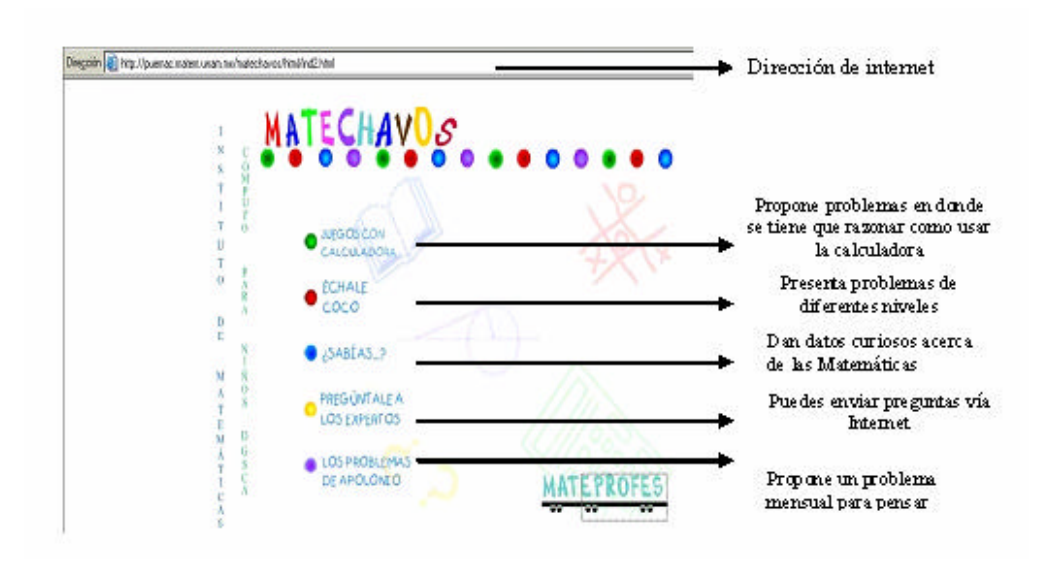

#### En la sección de échale coco podremos encontrar problemas del siguiente tipo :

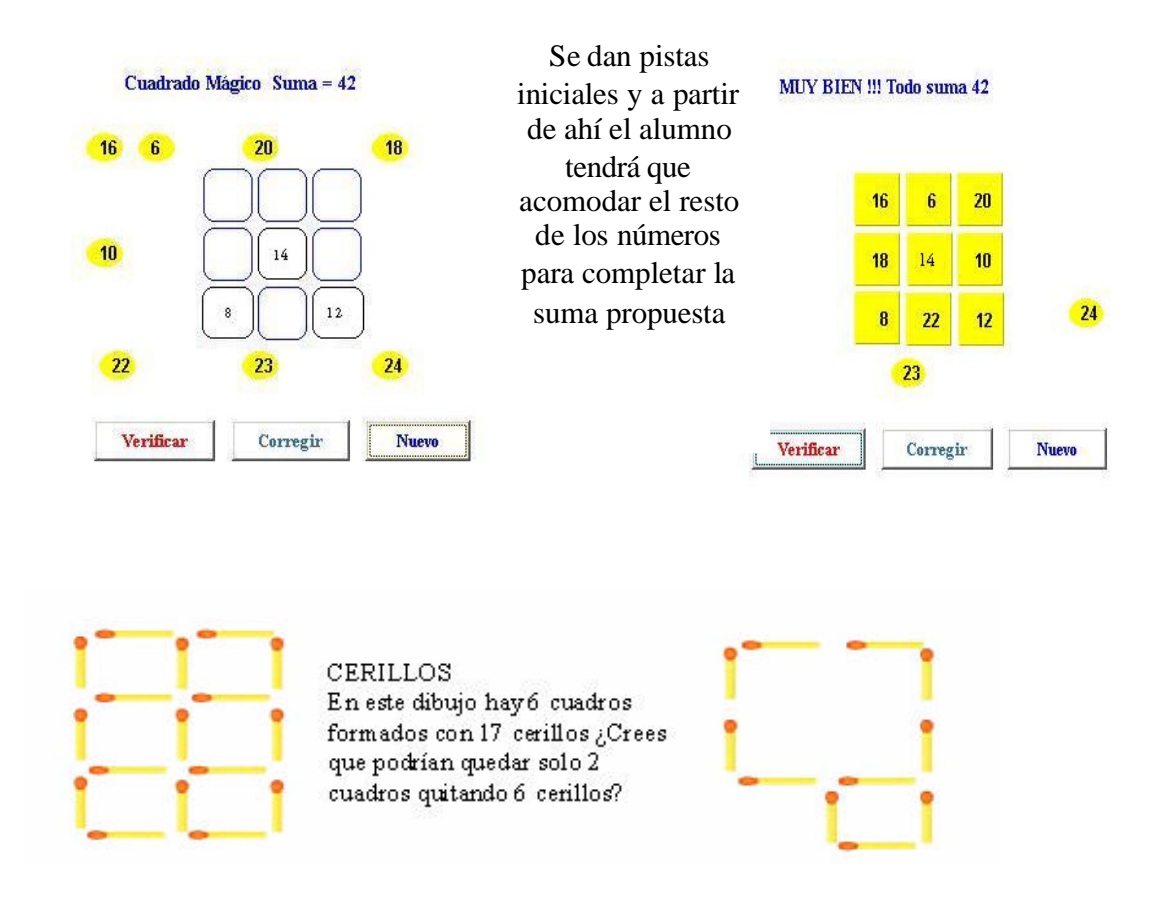

En la sección del uso de la calculadora, se dan secuencias de operaciones de suma, resta, multiplicación y división en la cual el alumno tiene que razonar en que orden tiene que hacer las operaciones y para dichos problemas hay soluciones múltiples. Por ejemplo :

> ¿Crees que podrías escribir en la calculadora el número 321 sin usar las teclas 3,2 y 1? ¿Ya lo hiciste? Hay muchas formas de lograrlo, puedes hacerlo sumando o restando otros números. También puedes ayudarte de multiplicaciones o divisiones.

# En este caso una probable respuesta sería  $5484 - 4200/4 = 321$

Dentro de la sección de ¿Sabías que… ? vamos encontrar los siguientes temas :

- ¿Cómo funcionan las Supercomputadoras?
- ¿Cómo se inventaron las cifras?
- ¿Quién fue Ada Lovelace?
- Los orígenes del cero
- Los números mayas
- Arte y Matemáticas.

La forma de explicar cada uno de los temas es con un lenguaje sencillo y con gráficos que sustituyen al texto de tal manera que la lectura se hace de forma amena y al tener tantas imágenes es más fácil que quede grabado la información que se está leyendo.

En lo que corresponde a la sección de los problemas de Apolunio, se plantea un problema de forma mensual, dichos problemas van subiendo de nivel de dificultad. Ejemplos del tipo de problemas que se plantean son los siguientes :

Tienes 12 monedas que aparentemente son de oro, pero sabes que una de ellas es falta y peso menos que las demás. Para descubrirlo cuentas con una balanza ¿puedes hacerlo en tres pesadas?

Respuesta : Primero se colocan 6 monedas de cada lado de la balanza. El lado de la balanza que esté mas arriba tendrá la moneda falsa. En la segunda pesada tendremos 3 monedas de cada lado. Nuevamente el lado que este más arriba tendrá la moneda falsa. Colocamos finalmente una moneda de cada lado, si la balanza queda balanceada la moneda falsa es la

#### que se quedo fuera de la balanza, si no, la moneda falsa quedara en la balanza por arriba de la verdadera.

También incluye problemas de Geometría Analítica, por ejemplo :

Puedes decir vale el ángulo BGC en la siguiente figura. Toma en cuenta que cada uno de los ángulos interiores de un hexágono regular mide 120 grados.

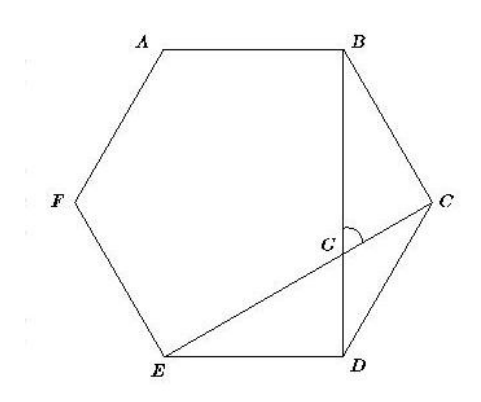

Respuesta : El ángulo ABG por ser ángulo recto mide 90° y el ángulo ABC mide 120°. Si hacemos la resta tenemos que el ángulo que forman CBG mide 30°. Si observamos el ángulo que forman BCG mide 90° por ser ángulo recto, y ya tenemos la medida de dos ángulos del triángulo en análisis, finalmente sabemos que la suma de los ángulos internos de un triángulo es de 180° por lo tanto el ángulo que andamos buscando es

$$
180=30+90+x
$$
  
x=180-30-90  
x=60°.

También hay un ejercicio para que el alumno practique las fracciones, el problema consiste en considerar un barra como un entero, y en la barra se colocan unos globos de forma aleatoria, y el alumno tiene que disparar unos dardos para ponchar los globos, pero el valor del dardo esta en fracciones, es decir, el alumno determinara si el globo esta a la mitad de la barra (1/2) o en una tercera parte (1/3) etc. El gráfico que maneja es el siguiente :

NIVEL<sub>1</sub> NIVEL<sub>2</sub> **NIVEL 3** Tienes 5 Instrucciones **GLOBOS**  $\overline{2}$ 6  $\left| \frac{9}{6} \right|$ 冊  $\left[\frac{4}{6}\right]$  $\frac{5}{6}$  $\left[\frac{6}{6}\right]$  $\frac{8}{6}$  $\left[\frac{11}{6}\right]$  $\left[\frac{7}{6}\right]$ 

Incorporación de la computación a las Matemáticas

Así es como trabaja de forma general este proyecto realizado por la UNAM, quienes definitivamente ya se dieron cuenta de la problemática que existe al momento de enseñar las Matemáticas y con este tipo de ejercicios se desarrolla la habilidad numérica, así como la afirmación de conocimientos que ya se tienen o bien la adquisición de nuevos conceptos. Los problemas aquí expuestos son los que se relacionan de alguna manera con el alumno de secundaria pero también podemos encontrar ejercicios para niños pequeños, como la solución de laberintos, o problemas donde el niño tendrá que sumar o restar, o repasar los múltiplos de los números, etc. Sólo falta dar más difusión a este tipo de páginas que realmente tienen un objetivo educativo además de mantener entretenido al joven y que ayudan a un mejor razonamiento en el alumno de una forma divertida y a la vez facilita que los temas vistos dentro de un aula sean mejor entendidos.

# La incorporación de la computación a las Matemáticas en México.

Las posibilidades de contar con equipos de cómputo con las capacidades actuales tanto en la familia como en las escuelas se ha vuelto un reto y una necesidad que nunca se había imaginado, y mas que nada en las escuelas se plantea de forma frecuente el incorporar el equipo de cómputo al proceso de enseñanza-aprendizaje de diversas materias de tal forma que la educación formal ha tenido que ser modificada.

Como este impacto ha sido a nivel mundial, se ven las diferencias entre países que tienen distintas economías. En esta ocasión nos enfocaremos únicamente a México en donde se tienen las siguientes manifestaciones:

- 1. El acceso y el uso del sistema de cómputo en cada institución es diferente, mientras en unas hay los recursos, las ideas y el saber como hacerlo, en otras se cuenta con los recursos pero está ausente el conocimiento de los usos educacionales que se pueden tener, y en otras instituciones no hay ni los recursos ni el conocimiento. Esta escasez y la urgencia de incorporar un equipo de cómputo a la educación ha llevado a que a veces se tenga que recurrir a métodos poco efectivos de enseñanza como lo es con cartulinas indicando el uso de los programas pero no se cuenta con un equipo donde el alumno verifique todo lo que se le está explicando.
- 2. Existe una ausencia de una autoridad política educativa encargada de animar, dirigir y orientar los avances en este campo. Los grupos encargados de estos estudios son de instituciones con mayores recursos y lo hacen de forma individual. Esto hace que dentro del mismo país exista una desigualdad en el uso de recursos.

Tomando en cuenta estos dos aspectos se puede deducir que aun hay mucho por investigar e implementar dentro de la incorporación de la computadora en el ámbito educativo, y de forma más enfática en la enseñanza de las Matemáticas.

El enfoque de utilización de la computadora como mediadora educativasocial puede ser el que en el ámbito escolar se prepare al alumno para que incorpore esta herramienta en la casa o incluso en el trabajo, y que haga de ella una herramienta que le permita la expresión, la adquisición de conocimientos y la comunicación de éstos y no dejar que la computadora sea instrumento exclusivo de la búsqueda de información. [11]

# Capítulo 3

# Diseño de Software Educativo.

#### Programa Mathematica

Stephen Wolfram es el creador de Mathematica y su aportación es considerada una innovación en la informática técnica y científica de hoy. Nacido en Londres, comienza su uso de computadoras en el año de 1973 destacando rápidamente como líder en las investigaciones de la informática científica. Estuvo en la construcción de la primera álgebra de computadoras comercializando este proyecto en 1981. Realiza varias investigaciones para desarrollar una teoría de la complejidad dentro de la Naturaleza usando programas experimentales de Computadoras, dando así un giro en el pensamiento científico que se estaba dando en esos tiempos. Mediante sus trabajos logro descubrir relaciones que existen entre el cómputo de eventos y la naturaleza. El trabajo de Wolfram llevó a una amplia gama de aplicaciones lo cual da como resultado la "Teoría de complejidad y la vida artificial". Wolfram desarrolla un nuevo sistema de generación de aleatoriedad y un nuevo acercamiento a fluido datos computacionales lo cual da como resultado una dinámica que se puede aplicar a múltiples programas. En 1986 inicia el programa de Mathematica concluyendo la primer versión en 1988, rápidamente fue clasificado como un software que marcaba un avance tecnológico importante, adquiriendo gran popularidad por el nuevo uso de la tecnología, así como las múltiples aplicaciones que ofrecía. Para 1991 lanza la segunda versión que presenta mejorías en la facilidad para manejar el programa, con mayor número de funciones acercando cada vez mas a los dos aspectos que él tenía por objeto de estudio : la ciencia y las **Matemáticas** 

Es frecuente escuchar que el software de Mathematica marcó el principio de la informática técnica moderna, ya que aunque desde 1960 existían paquetes matemáticos, éstos eran individuales es decir, trabajaban con tareas específicas como algebraicas, gráficas, etc. Pero la visión de Mathematica es diferente ya que crea un solo sistema que abarca múltiples aspectos de las Matemáticas usando un lenguaje a base de símbolos básicos que facilitan la manipulación de este software.

Al principio, el impacto de Mathematica se sentía principalmente en las ciencias físicas, ingenierías y matemáticas. Pero al paso de los años, se ha posicionado en un puesto importante en diversos campos. Actualmente se usa en ciencias como las Biológicas y Sociales ya que con las funciones que cuenta se pueden realizar planeaciones o análisis que ayudan al desarrollo de éstas ciencias.

Aunque gran parte de los usuarios son profesionales y técnicos, también es usada en el ámbito educativo, ya sea con las funciones que tiene establecidas, o bien permite programar para realizar versiones que se adecuen a las necesidades específicas del estudiante.

En cuanto al nivel técnico de este software cuenta con una serie de algoritmos que traen como innovación el uso de documentos interactivos que permiten trabajar en cuadernos que actualmente es la forma en que trabajan diversos softwares.

Finalmente la Versión 4 presenta extensiones importantes al sistema de Mathematica, la eficacia específicamente hablando del manejo de volúmenes grandes de datos numéricos. Una parte importante de mencionar es que las versiones anteriores son totalmente compatibles con las versiones actuales que van surgiendo. [ 2 ]

Manejo y cómputo de datos en Mathematica

Las principales características con las que cuenta este Software en el manejo de datos son :

- $\equiv$  Realización de funciones repetitivas con datos numéricos grandes obteniendo resultados exactos a gran velocidad y optimizando el uso de la memoria.
- : Introducción de números enteros grandes
- : Precisión en los datos de entrada y gran rendimiento de números reales aproximados
- : Solución rápida de ecuaciones polinómicas numéricas
- : Apoyo directo para las operaciones con matrices.
- : Cómputo algebraico
- : Simplificación de funciones así como la expansión de éstas.
- : Simplificación de polinomios y otras desigualdades
- **E** Despliegue de gráficos
- : Exportación e importación de gráficos
- : Apoyo a los usuarios especificando por niveles el uso de expresiones
- : El cursor denominado orientado a eventos el cual permite dar una continuidad visual a la entrada de datos
- : Uso de diccionarios técnicos especiales
- : Interface entre documentos

# Interfaz de Mathematica

Soporta una interfaz basada en documentos, los cuales se denominan "notebooks". Un documento interactivo o notebook es una combinación mixta de gráficos, texto, sonido, paletas y otros objetos. Se debe tener presente que la arquitectura de Mathematica se compone de dos partes.

- a) El kernel (núcleo) es la parte encargada de realizar las operaciones de los cálculos. Normalmente se accesa cuando se encuentra en el front end o cuando se hace doble clic con el ratón en el icono de Math Kernel.
- b) El front end (interfaz gráfica) es la parte donde se manejan los documentos e interactúa con el usuario.

El front end cuenta con un menú para hacer cambios con el estilo del texto que existe originalmente, así como obtener formas de moverse fácilmente en el notebook a través de comandos abreviados, también dentro de cada celda se puede asignar un estilo particular del notebook. Permite modificar sus propiedades, así como celdas completas o parte de ellas.

En el documento se puede mostrar una barra de herramientas, seleccionando del menú general Format y Show Tool Bar. Con ella se puede aumentar la escala de visualización para que las fórmulas y el texto se vean de mayor o menor tamaño así como el tipo de letra.

Cuando se inicia una sesión se crea un documento vacío donde el usuario escribe las órdenes de entrada en una o varias líneas y se pulsa la combinación de las teclas SHIFT + INTRO para ejecutar las operaciones.

Con esta combinación de teclas SHIFT+INTRO internamente esto es lo que sucede :

- 1. se envían las órdenes al núcleo para ser procesadas
- 2. Éstas son enviadas al kernel
- 3. se etiqueta la entrada con el indicador In[n]:= para saber que se está leyenda la n-ésima entrada.
- 4. Una vez que el usuario da la orden de ejecutar la línea, se procesa y se visualiza el resultado etiquetándolo con el indicador de salida Out[n]=.
- 5. Finalmente podemos ver el resultado de la orden.

Tipos de paréntesis

Como en la notación algebraica, Mathematica emplea diferentes tipos de paréntesis, según sean para poder agrupar las expresiones, delimitar los argumentos de una función o indicar un elemento de una lista. Los tipos empleados son los siguientes:

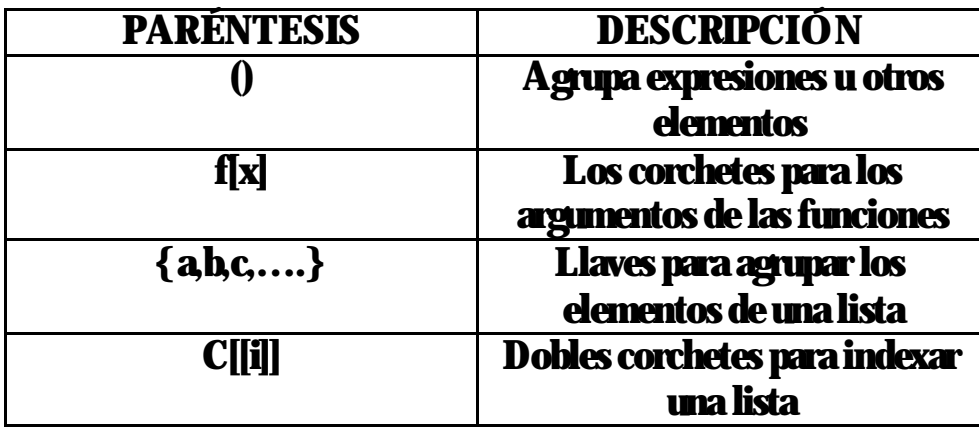

#### Cálculos numéricos

En Mathematica se pueden realizar operaciones aritméticas como si fuera una calculadora, con la ventaja de que en algunos cálculos, Mathematica podrá mostrar su gran capacidad de calculo, ya que se puede especificar el número de decimales que queremos que muestre como resultado.

# Por ejemplo

In[3]:= **5+7** Out[3]= 12 In[5]:= **3^100** Out[5]= 515377520732011331036461129765621272702107522001

# La letra N nos permite indicarle a Mathematica el número de decimales que queremos en nuestro cálculo.

In[9]:= **N@Sqrt@10D,50<sup>D</sup>** Out[9]= 3.1622776601683793319988935444327185337195551393252

# Gráficos

Se pueden obtener los gráficos de cualquier ecuación, sólo se tiene que especificar la ecuación y el rango que se desea graficar.

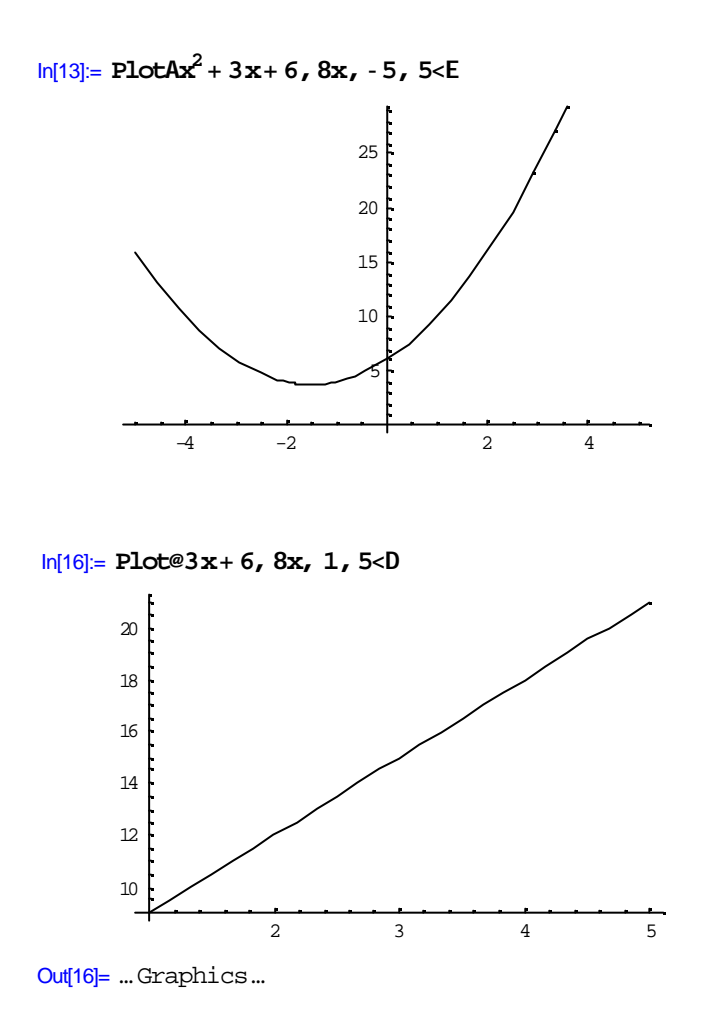

#### Cálculo y álgebra

En Mathematica se puede trabajar introduciendo una expresión algebraica, la cual se puede factorizar, resolver, expandir, etc. Con este tipo de fórmulas se puede abarcar el tema de Leyes de Exponentes, Suma algebraica, Resta Algebraica, Multiplicación Algebraica, División Algebraica, Simplificación de Funciones Algebraicas, Suma y resta de fracciones algebraicas y multiplicación y división de Fracciones Algebraicas.

A continuación se muestran ejemplos de los casos mencionados

#### Leyes de Exponentes

#### Cuando se multiplican dos potencias de la misma base, los exponentes se suman

```
In[17]:= Hx^2LHx^3L
Out[17] = x^5
```
#### Cuando se dividen dos potencias de la misma base, los exponentes se restan

```
In[24]:= Hx^5L•Hx^2L
Out[24]= x^3
```
Cuando una potencia se eleva a otra potencia, los exponentes se multiplican

```
In[22]:= Hx^3y^5zL^5
Out[22]= x^{15}y^{25}z^5
```
El cociente elevado a una potencia es igual a dividir el numerador elevado a la potencia entre el denominador elevado a la misma potencia.

In[23]:= 
$$
Ha^2b^3 \cdot c^2L^5
$$
  
\nOut[23]=  $\frac{a^{10}b^{15}}{c^{10}}$ 

# Suma Algebraica

- 1. Sólo se pueden sumar términos semejantes
- 2. Términos con signos iguales se suman; términos con signos diferentes se restan
- 3. El signo en el resultado es el signo de la cantidad mayor
- 4. Las literales y los exponentes no se modifican [ 4 ]

```
In[25]:= 5a+ 3a+ 2a
Out[25]= 10 a
In[26]:= 4a- 3a- 5b+6a- 7 b
Out[26]= 7a- 12 b
In[27]:= 7a^2+3a^3- 2a^2
Out[27]= 5a^2 + 3a^3In[28]:= 10a- 5b+ 8c+3d- 7a+ 4b- 5c- 6d
Out[28]= 3a- b+ 3 c- 3 d
```
#### Resta Algebraica

#### Se cambian los signos de la expresión algebraica que se va a restar

```
In[32]:= H6a+ 3b+ 5dL -H4a+2 b-5c+ 2dL
Out[32] = 2a + b + 5c + 3dIn[30]:= H4x+ 3y- 5zL -H2x-2y- 3zL
Out[30] = 2x + 5y - 2zIn[31]:= H5a+ 7b- 4c-2dL - H3a+2 b- 6c+ dL
Out[31]= 2a+ 5 b+ 2 c- 3 d
```
#### Multiplicación Algebraica

- 1. Los exponentes con igual base se suman y los coeficientes se multiplican
- 2. Regla de los signos de la multiplicación

Diseño de Software Educativo

| signo | operación signo | <b>igial</b> | <b>resultado</b> |
|-------|-----------------|--------------|------------------|
|       |                 |              |                  |
|       |                 |              |                  |
|       | *               |              |                  |
|       | *               |              |                  |

In[33]:= **2a3a**

Out $[33]$ = 6  $a^2$ 

In[39]:= **<sup>H</sup>2x^2<sup>L</sup> <sup>H</sup> 5x^3<sup>L</sup>**

Out $[39] = 10 \times^5$ 

In[46]:= **<sup>H</sup>-6acb^2<sup>L</sup> <sup>H</sup>2a b<sup>L</sup>**

```
Out[46]= -12a^2b^3c
```
 $In [47] :=$ 

**2a^3b^2H6a^3-3a^2b<sup>+</sup> 2ab^2<sup>L</sup>**

Out[47]=  $2a^3b^2H6a^3 + 2ab^2 - 3a^2bL$ 

# División Algebraica

#### Los coeficientes se dividen

Los exponentes se restan; el exponente resultante se anota en donde esté el exponente

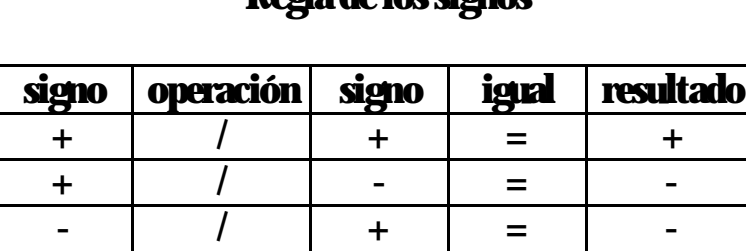

- | / | - | = | +

# Regla de los signos

```
In[49]:= H10a^2 b^3L• H5abL
Out[49]= 2 a b^2In[50]:= H-22x^2y^3L•H-11x^3y^2L
Out<sup>[50] = \frac{2 \gamma}{2}</sup>
          x
```
Para dividir un polinomio entre otro polinomio se usara la función Simplify ya que de lo contrario Mathematica solo ordenara la operación pero no la efectuará como se muestra en el ejemplo

```
In[63]:= Hx^3+7x^2+ 13x+ 15L•Hx+ 5L
Out[63]= \frac{15 + 13x + 7x^2 + x^3}{2}5 + x
```
#### Al usar la función Simplify automáticamente la resuelve y nos da el resultado simplificado

```
In[64]:= Simplify@Hx^3+7x^2+ 13x+ 15L•Hx+ 5LD
Out[64]= 3 + 2x + x^2In[58]:= Simplify@Hx^3y^2z+ xyL•Hx^2yzLD
Out[58] = xy + \frac{1}{y}
```
# Suma y resta de fracciones algebraicas

```
In[65]:= H2a•7L +H4a•7L
Out[65] = \frac{6a}{4}7
```
xz

In[71]:= **Simplify@HH1L•H2xLL-HH3x<sup>L</sup> •H4x^2LL <sup>+</sup>HHx^2L•H4x^3yLLD**

Out[71]=  $-\frac{1+y}{1+y}$ 4 x y

#### Multiplicación y división de fracciones algebraicas

$$
\frac{x^3y^2}{xz^2} * \frac{yz^3}{x^2y} =
$$

In[82]:= **Simplify@HHx^3\* y^2L• <sup>H</sup>xz^2LL\*HHyz^3L•Hx^2yLLD** Out $[82] = y^2 z$ 

$$
\frac{8x^2y}{9}\frac{3xy^2}{7}
$$

In[83]:= **Simplify@HH8x^2yL• 9L•HH3xy^2L•7LD**  $Out[83] = \frac{56 \times}{4}$ 27 y

# Ecuaciones lineales

Se resuelven mediante la función Solve, la cual permite encontrar los valores de una ecuación o de un sistema de ecuaciones. A continuación se muestra como funciona:

# $3x=12$

In[2]:= **Solve@3x<sup>Š</sup> 12<sup>D</sup>**

Out $[2] = 88x \otimes 4 <<$ 

# $4(3x+2)+2(5x-6)=5(2x+4)$

In[6]:= **Solve@4H3x<sup>+</sup> 2L<sup>+</sup> 2H5x-6<sup>L</sup> <sup>Š</sup> 5H2x<sup>+</sup> 4LD**

Out $[6] = 88x \otimes 2 <<$ 

#### Sistema de Ecuaciones lineales con 2 incógnitas

 $3x+2y=16$  $4x+y=13$ 

In[8]:= **Solve@83x+y <sup>Š</sup> 16, 4x<sup>+</sup> y<sup>Š</sup> 13<D** Out [8] =  $88x \otimes -3$ ,  $y \otimes 25 <<$ 

 $3x+2y=13$ 5x+4y=23

In[18]:= **Solve@83x<sup>+</sup> 2y<sup>Š</sup> 13,5x+4y<sup>Š</sup> 23<D** Out $[18] = 88 \times 83$ ,  $y \otimes 2 \ll 1$ 

#### Sistemas de ecuaciones lineales con tres incógnitas

 $5x + 3y - 2z = 11$  $3x + 2y + 4z = 12$  $4x - 5y + 2z = 5$ 

In[10]:= **Solve@85x+3y-2z<sup>Š</sup> 11, 3x<sup>+</sup> 2y<sup>+</sup> 4z <sup>Š</sup> 12, 4x-5y<sup>+</sup> 2z<sup>Š</sup> 5<D** Out $[10] = 88 \times 8$  2,  $y \otimes 1$ ,  $z \otimes 1$  <<

Productos notables [ 3 ]

Cuadrado de un binomio

Para poder desarrollar un cuadrado de un binomio se usa la función Expand, que realizará el desarrollo del binomio que se esta pidiendo

# $(a+b)^2$

In[13]:= **Expand@Ha<sup>+</sup> bL^2<sup>D</sup>**

Out[13]=  $a^2 + 2ab + b^2$ 

# $(-3x^2 + 2y)^2$

In[14]:= **Expand@H-3x<sup>+</sup> 2yL^2<sup>D</sup>** Out[14]=  $9x^2 - 12xy + 4y^2$ 

# Binomios con términos semejantes

# $(3x+2y)(4x+3y)$

In[21]:= **Expand@H3x<sup>+</sup> 2yLH4x<sup>+</sup> 3yLD** Out[21]=  $12x^2 + 17xy + 6y^2$ 

# $(4x+5y)(3x+y)$

In[22]:= **Expand@H3x<sup>+</sup> 5y<sup>L</sup> <sup>H</sup>3x<sup>+</sup> yLD** Out[22]=  $9x^2 + 18xy + 5y^2$ 

# Producto de binomios conjugados

# $(4x+3y)(4x-3y)$

In[28]:= **Expand@H4x<sup>+</sup> 3<sup>L</sup> <sup>H</sup>4x- 3LD** Out $[28] = -9 + 16 x^2$ 

# (2x-9y)(2x+9y)

```
In[31]:= Expand@H2x- 9yLH2x+ 9yLD
Out[31]= 4x^2 - 81y^2
```
# Trinomio en donde la variable cuadrática tiene de coeficiente uno

# $x^2 + 7x + 10 = 0$

In[37]:= **Solve@x^2+7x+10<sup>Š</sup> 0<sup>D</sup>** Out[37]=  $88x \otimes -5$  < ,  $8x \otimes -2$  <<

# $x^2 + 11xy - 28y^2$

In[40]:= **Solve@8x^2<sup>+</sup> 11xy<sup>+</sup> 28y^2<sup>Š</sup> 0<D** Out[40]=  $88x \otimes -7$  y < ,  $8x \otimes -4$  y <<

#### Trinomio en donde la variable cuadrática tiene coeficiente diferente de uno

 $2x^2 + 7x + 3$ 

In[42]:= **Solve@82x^2<sup>+</sup> 7x<sup>+</sup> 3<sup>Š</sup> 0<D** Out[42]= :  $8x \otimes -3 <$  , :  $x \otimes -\frac{1}{2}$  $\frac{1}{2}$ 

# $5x^2 - 22x + 8$

In[44]:= **Solve@85x^2- 22x<sup>+</sup> 8<sup>Š</sup> 0<D** Out[44]=  $\therefore x \otimes \frac{2}{5}$  $\frac{2}{5}$  > , 8x ® 4 <>

# Diferencia de cuadrados

Para poder realizar la factorización de una diferencia de cuadrados se usará la función Factor de la siguiente forma:

# $4x^2$ -25 $y^2$

In[2]:= **Factor@4x^2- 25y^2<sup>D</sup>** Out[2]= <sup>H</sup>2x- 5y<sup>L</sup> <sup>H</sup>2 x <sup>+</sup> 5 y<sup>L</sup>

# $36x^2 - 49y^2$

In[41]:= **Solve@8a^2- 4a<sup>+</sup> 3<sup>Š</sup> 0<D** Out[41]= <sup>88</sup>a ® 1<, <sup>8</sup>a ® 3<<

# $100x^2 - 121y^2$

#### Factor común

# $16x^3y^2 - 24x^2y^2 + 20x^2y^3$

In[58]:= **Factor@16x^2y^2-24x^2y^2<sup>+</sup> 20x^2y^3<sup>D</sup>** Out[58]=  $4x^2y^2$  H- 2 + 5 yL

# $28x^5 + 14x^4 - 7x^3$

In[59]:= **Factor@28x^5+14x^4- 7x^3<sup>D</sup>** Out[59]=  $7x^3H - 1 + 2x + 4x^2L$ 

# $6a3x - 4ax^2 + 2ax$

In[60]:= **Factor@6a3x- 4ax^2<sup>+</sup> 2ax<sup>D</sup>** Out $[60]$ = -4Hax $^2$ -5axL

#### Solución de Ecuaciones Incompletas

$$
x^2-6x=0
$$

In[61]:= **Solve@8x^2- 6x<sup>Š</sup> 0<D**

Out<br>[61]=  $88x \textnormal{ }^{\textcircled{\tiny{\textcirc}}}$  0<,  $8x \textnormal{ }^{\textcircled{\tiny{\textcirc}}}$  6<<

 $x^2+2x=0$ 

In[62]:= **Solve@8x^2- 2x<sup>Š</sup> 0<D**

Out<br>[62]=  $88x \otimes 0$  < ,  $8x \otimes 2$  <<

# *Capítulo 4*

# *Codificación y uso del Software Educativo*

*Creación de Packages*

*El paquete que se realizó fue elaborado en una herramienta de Mathematica llamada Package, que es una función en la cual el programador puede realizar un paquete acorde a las necesidades del alumno con quien está trabajando.[ 2 ]*

*En un Package de Mathematica, se introducen generalmente dos tipos de símbolos nuevos :*

- *1. El primer tipo es donde se requiere "la exportación" de una función para usarla fuera del paquete.*
- *2. El segundo tipo es donde se definen funciones que sólo se usarán internamente en el paquete.*

*El programador puede distinguir estos dos tipos de símbolos poniéndolos en contextos diferentes.* 

*La forma usual es poner símbolos pensados para la exportación mediante un nombre que corresponderá al Nombre del paquete, el cual para ponerlo a funcionar deberá ser invocado.*

*Para el caso de nuestro paquete una vez que se ingrese a Mathematica se tendrá que teclear :*

In[40]:= **<<Secundaria`Algebra`**

*Con esto el alumno tendrá acceso a las funciones en Español que ya fueron elaboradas dentro del paquete.*

*De forma interna lo que pasa es que mediante la invocación se realiza un camino de búsqueda para poder tener acceso al paquete.*

*Las funciones a las que se tendrá acceso solo tendrán validez dentro del paquete, ahí el alumno podrá obtener los resultados de los problemas de Álgebra que abarca el paquete.*

*El package se realiza en un archivo de block de notas el cual será guardado con una extensión m la cual indica que será un paquete interno de Mathematica, y dicho archivo estará guardado dentro de la carpeta de Standard Package que es donde se encuentran todos los paquetes creados por el sistema de Mathematica así como los paquetes creados por usuarios.*

*En nuestro caso el Package queda de la siguiente forma:*

*(\* Títle: Paquete de Secundaria Context: Funciones de Algebra Author: Hernández García Maricela Sumary: Package Version: 1.0 Mathematica Version: 4.0 Copyright: april 2005 by Maricela Hernández*

*\*)*

*BeginPackage["Secundaria`Algebra`"]*

*Multiplica::usage=*

*"Multiplica[polinomio1,polinomio2] Realiza la multiplicación entre los polinomios ,polinomio1 y polinomio2."*

*Division::usage= "Division[polinomio1,polinomio2] Realiza la división entre los polinomios polinomio1 y polinomio2."*

*Raiz::usage= "Raiz[numero] Devuelve el valor de la raíz cuadrada de un número."*

*Sustituye::usage= "Sustituye[funcion, variable1, variable2] En la función, se sustituye el valor de la variable 1 por el valor de la variable 2"*

*Resuelve::usage= "Resuelve[ecuacion] Devuelve el valor de la incógnita el cual puede ser igualado a cero o a cualquier otro valor"*

*ResuelveSistema::usage= "ResuelveSistema[ecuacion1, ecuacion2] calcula el valor de las incógnitas de un sistema de ecuaciones"*

*Redondea::usage= "Redondea[x] Devuelve el valor redondeado de x "*

*Grafica::usage= "Grafica[funcion] Nos muestra la grafica de una ecuacion en un intervalo de -10 a 10"*

*Begin ["`Private`"]*

*Multiplica[poli1\_,poli2\_] := Expand[poli1 poli2]*

*Division[poli1\_/poli2\_] := Simplify[poli1/poli2]*

*Sustituye[fun\_, var\_, val\_] := fun /. var -> val*

*Resuelve[ec\_] := Solve[ec]*

*ResuelveSistema[ec1\_, ec2\_] := Solve[{ec1, ec2}]*

*Resuelve[ec\_] := Solve[ec == 0]*

*Raiz[a\_] := Sqrt[a]*

*Redondea[x\_] := Round[x]*

*Grafica[l\_] := Plot[x,{x,-10,10}]*

*End[]*

*EndPackage[]*

*Null*

*En el listado anterior se puede dividir para la mejor comprensión en 3 partes:*

- *1. La primera parte contiene los datos personales de la persona que realizó el Package*
- *2. La segunda parte conforma la ayuda que se le brindará al usuario, el cual sólo tendrá que teclear el signo de interrogación seguido del nombre de la función que desea usar y aparecerá la descripción de lo que realiza la función, así como la forma de introducir los datos para obtener un resultado correcto.*
- *3. Por último se tiene la declaración de funciones de las que consta el paquete, se incluye el comando en Español y su equivalente en Mathematica*

#### *Uso del software*

*Para hacer uso del software el usuario deberá seguir el siguiente procedimiento:*

- *1. Ejecutar el programa de Matemática*
- *2. Abrir un archivo nuevo*
- *3. Invocar el software tecleando lo siguiente :*

**<<Secundaria`Algebra`**

*Nota : El símbolo de ` se puede obtener tecleando Alt+96*

*4. Oprimir SHIFT + ENTER (que es la forma en que le diremos al Software que ejecute el comando que estamos escribiendo)*

*A partir de ese momento ya se puede hacer uso de los comandos que se mostrarán en las siguientes páginas, los cuales hay que recordar que están realizados en Español para que se facilite el uso así como la memorización de cada uno de ellos. La pantalla que aparecer á será la siguiente :*

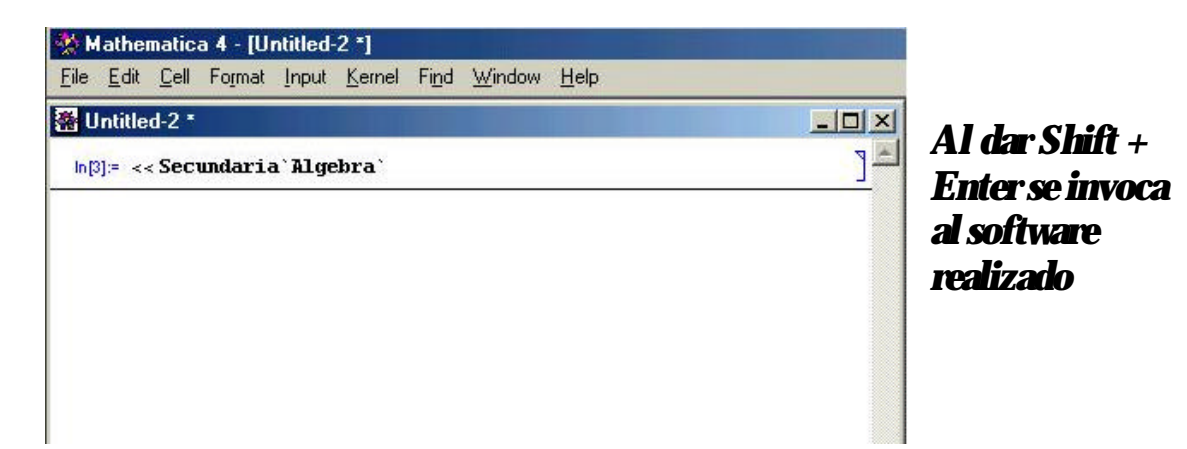

#### *Se puede invocar por ejemplo la función simplificar de la siguiente manera:*

In[4]:= **Simplificar@x^2<sup>+</sup> x- 9x^2<sup>+</sup> 9- 3x<sup>D</sup>** Out[4]= 9 - 2 x - 8  $x^2$ 

*Se debe de tener cuidado en teclear la primera letra de cada palabra con mayúscula, de no realizarlo se marcará un error, y no se invocará al software, esta regla también se aplica al nombre de las funciones, es decir, al momento de invocarlas se deberá escribir la primera letra con mayúscula.*

*Si se tiene duda de cómo usar la función, o la sintaxis de la misma, se puede pedir ayuda al software, solo basta teclear el símbolo de interrogación, seguido de la función de la cual queremos la información tal como se muestra en el siguiente ejemplo :*

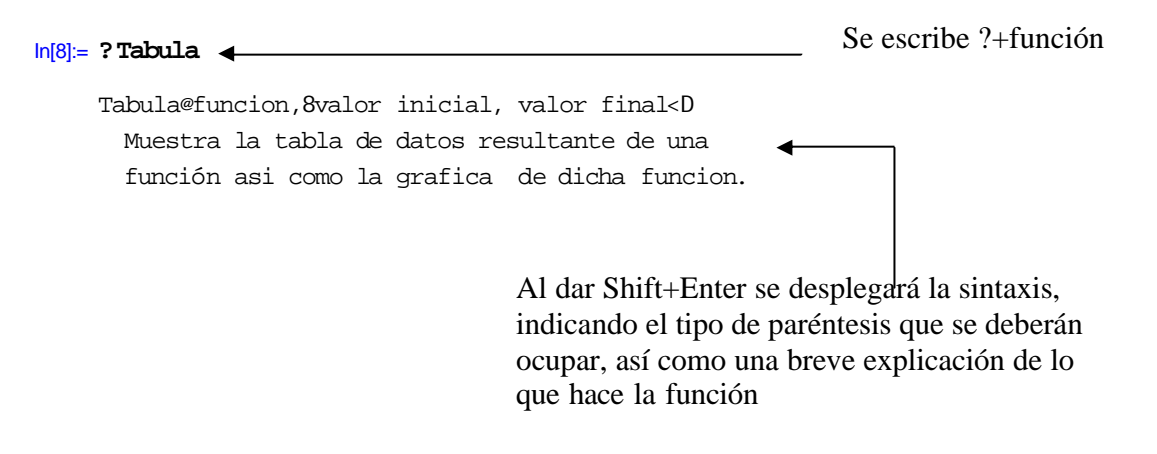

*La ayuda no desaparece por lo que nos sirve de guía en el momento que hacemos uso de ella, por ejemplo, quiero tabular la función 4x<sup>2</sup> +3x, en un intervalo de -5 a 5, entonces siguiendo la ayuda que me fue proporcionada la sintaxis quedaría*

```
x \t 3x + 4x^2yi
 -5 85
 -4 52
 -3 27
 -2 10
 -1 1
 0 0
 1 7
 2 22
 3 45
 4 76
k
      115
           {
                                   \bullet100
 \bullet8060
                            \bullet40
        \bullet\overline{20}-4 -2 2 4
```
In[2]:= **Tabula@4x^2<sup>+</sup> 3x, <sup>8</sup>-5,5<D**

Out[2]= … Graphics…

#### *Función Grafica*

*Esta función nos va a permitir obtener los valores de una ecuación, el software nos mostrará mediante una tabla los valores obtenidos en el intervalos que se le indique. A continuación se muestran algunos ejemplos:*

*y=x+3*
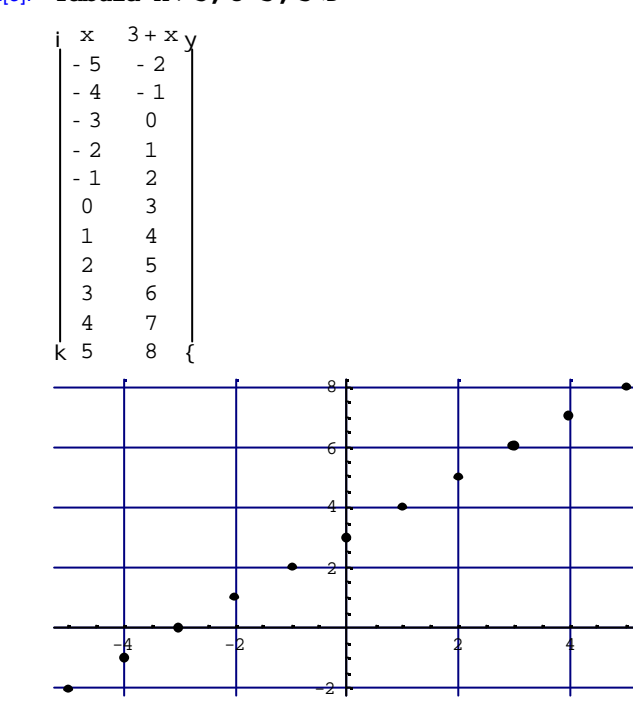

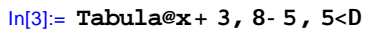

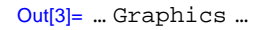

## *y=2x+1*

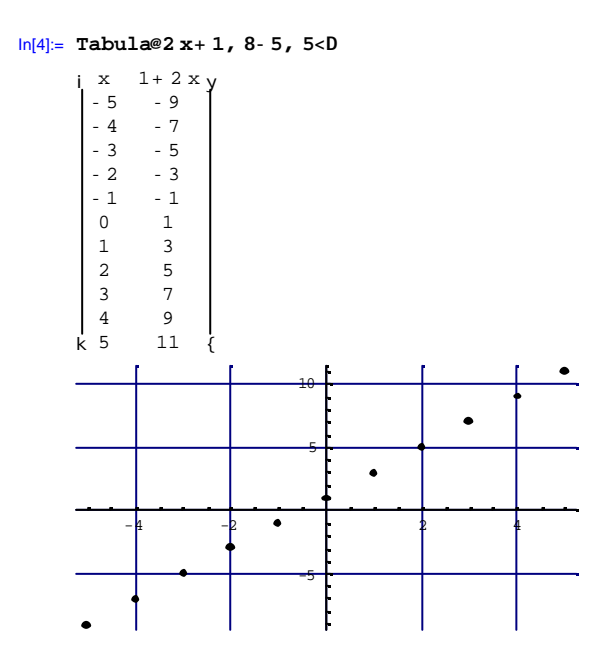

## *y=2x 2 -2x+1*

In[5]:= **Tabula@2x^2-2x<sup>+</sup> 1,84, 10<D**

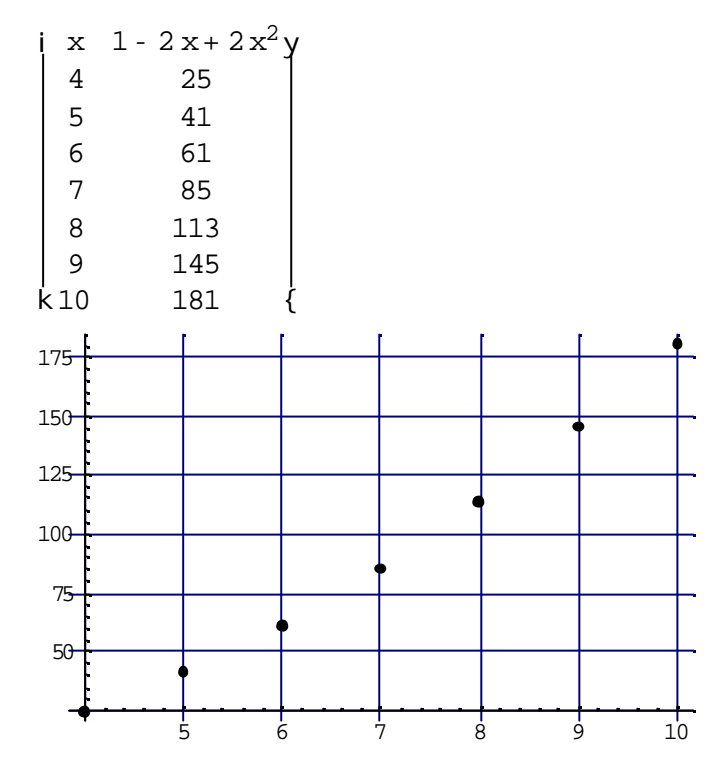

# *y=x<sup>2</sup>*

In[6]:= **Tabula@x^2, <sup>8</sup>-3, 3<D**

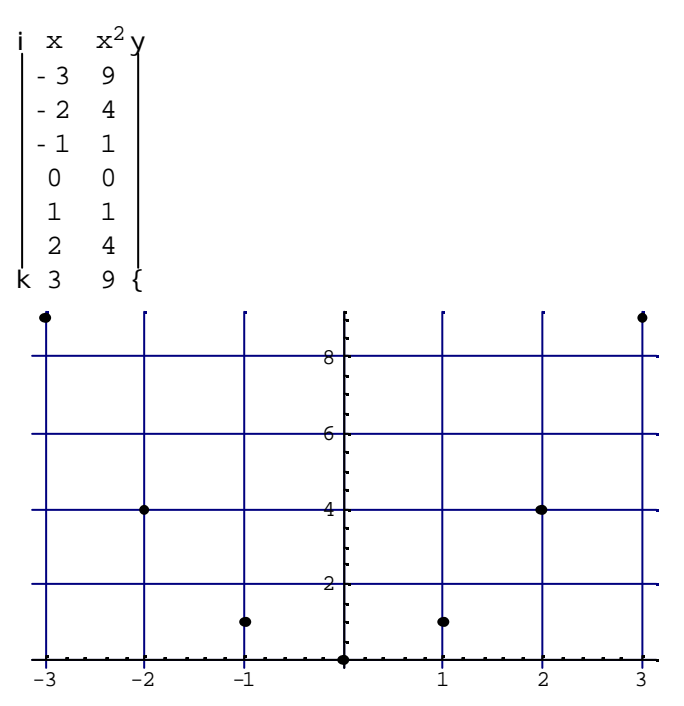

### *Leyes de exponentes :*

## *Se seguirá manejando la estructura interna de Mathematica, por lo cual no se requiere de ninguna función en especial, los siguientes casos abarcan las diferentes leyes de los exponentes y están resueltos dentro del paquete [ 1 ]*

# $(x^2)(x^3)$

In[53]:= **<sup>H</sup>x^2LHx^3<sup>L</sup>** Out $[53] = x^5$ 

# $(d^{3})(d^{4})(d^{2})$

In[52]:= **<sup>H</sup>a^3<sup>L</sup> <sup>H</sup>a^4LHa^2<sup>L</sup>** Out $[52]$ =  $a^9$ 

# *(2x<sup>3</sup> )(3x<sup>3</sup> )*

In[54]:= **<sup>H</sup>2x^3<sup>L</sup> <sup>H</sup>3x^3<sup>L</sup>** Out $[54] = 6 \times^6$ 

# *a 5 /a2*

In[55]:= **<sup>H</sup>a^5L•Ha^2<sup>L</sup>** Out $[55]$ =  $a^3$ 

## *4b<sup>2</sup> /2b*

In[56]:= **<sup>H</sup>4 b^2L•H2 b<sup>L</sup>** Out[56]= 2 b

# $(b^4)^2$

In[57]:= **<sup>H</sup>b^4L^2** Out $[57]$ =  $b^8$ 

# $(4a^2b^3)^3$

In[58]:= **HH4a^2<sup>L</sup> <sup>H</sup>2 b^3LL^3**  $Out[58] = 512 a<sup>6</sup> b<sup>9</sup>$ 

# $(x^3y^5s)^5$

In[60]:= **HHx^3<sup>L</sup> <sup>H</sup>y^5<sup>L</sup> <sup>H</sup>sLL^5**

Out[60]=  $s^5 x^{15} y^{25}$ 

# $({\bf \hat{a}^{\bf 2}\hat{b}^{\bf 3}/c^{\bf 2})^{\bf 5}}$

In[61]:= **HHa^2b^3L•Hc^2LL^5** Out[61]=  $\frac{a^{10} b^{15}}{10}$  $c^{10}$ 

## *Función Simplificar*

 *Esta función va a servir para realizar sumas y restas algebraicas.Para invocarla se deberá de seguir la siguiente sintaxis :*

*Simplificar [ expr. Algebraica ]*

## *Suma algebraica [ 4 ]*

### *5a + 3a+ 2a*

In[68]:= **Simplificar@5a<sup>+</sup> 3a<sup>+</sup> 2a<sup>D</sup>** Out[68]= 10 a

#### *4a-3a-5b+6a+7b*

In[69]:= **Simplificar@4a- 3a- 5 b+6a<sup>+</sup> 7 b<sup>D</sup>** Out $[69] = 7a + 2b$ 

## *7a<sup>2</sup> +3a<sup>3</sup> -2a<sup>2</sup>*

In[70]:= **Simplificar@7a^2<sup>+</sup> 3a^2-2a^2<sup>D</sup>** Out $[70]=8a^2$ 

### *7a-3b-5a+2b*

In[71]:= **Simplificar@7a- 3 b- 5a+2 b<sup>D</sup>** Out[71]= 2a- b

## *10a-5b+8c+3d-7a+4b-5c-6d*

In[72]:= **Simplificar@10a- 5b<sup>+</sup> 8c+3d- 7a<sup>+</sup> 4 b- 5c- 6d<sup>D</sup>** Out[72]= 3a- b+ 3 c- 3 d

#### *Resta algebraica*

## *(6a+3b+5d)-(4a+2b-5c+2d)*

In[5]:= **Simplificar@H6a+3 b+5dL-H4a<sup>+</sup> 2 b- 5c<sup>+</sup> 2dLD** Out $[5] = 2a + b + 5c + 3d$ 

## *(4x+3y-5z)-(2x-2y-3z)*

In[6]:= **Simplificar@H4x<sup>+</sup> 3y- 5z<sup>L</sup> -H-2x- 2y-3zLD** Out $[6] = 6x + 5y - 2z$ 

## *(3m+2n-5p+4)-(m+3n-2p+5)*

In[7]:= **Simplificar@H3 m<sup>+</sup> 2n-59+4<sup>L</sup> - <sup>H</sup>m <sup>+</sup> 3n- 2p<sup>+</sup> 5LD**  $Out[7] = -60 + 2 m - n + 2 p$ 

## *(5a+7b-4c-2d)-(-3a+2b-6c+d)*

In[8]:= **Simplificar@H5a<sup>+</sup> 7 b- 4c-2dL- <sup>H</sup>-3a+2b- 6c<sup>+</sup> dLD** Out[8]= 8 a+ 5 b+ 2 c- 3 d

## *Función Multiplica*

# *Esta función nos va a permitir multiplicar dos o tres monomios o polinomios. La Sintaxis para hacer uso de esta función es la siguiente : Multiplica [polinomio1, polinomio2]*

*Por ejemplo: (2a)(3a)* In[31]:= **Multiplica@2a, 3a<sup>D</sup>** Out $[31]$ = 6 a $^2$ 

*(2x<sup>2</sup> )(5x<sup>3</sup> )*

In[32]:= **Multiplica@2x^2, 5x^3<sup>D</sup>** Out $[32] = 10 \times^5$ 

## *(7a<sup>2</sup> )(3a<sup>3</sup> )(-2a)*

In[33]:= **Multiplica@7a^2, 3a^3,-2a<sup>D</sup>** <mark>Out[33]=</mark> -42 a<sup>6</sup>

## *(-6ab<sup>2</sup> c)(2ab)*

In[44]:= **Multiplica@-6a b^2c,2a b<sup>D</sup>** Out[44]=  $-12a^2b^3c$ 

# *(2a<sup>2</sup> b)(3/4 ab<sup>2</sup> )*

In[45]:= **Multiplica@3•5a^3,4•9a^2 b<sup>D</sup>** Out $[45] = \frac{4a^5b}{2a^5}$ 15

# *(3/5a<sup>3</sup> )(4/9 a<sup>2</sup> b)*

In[45]:= **Multiplica@3•5a^3,4•9a^2 b<sup>D</sup>**

Out $[45] = \frac{4a^5b}{2a^5}$ 15

# *2a<sup>3</sup> b 2 (6a<sup>3</sup> -3a<sup>2</sup> b+2ab<sup>2</sup> )*

In[47]:= **Multiplica@2a^3b^2, 6a^3- 3a^2b<sup>+</sup> 2a b^2<sup>D</sup>** Out[47]=  $12a^6b^2 - 6a^5b^3 + 4a^4b^4$ 

#### *Función Division*

 *Esta función nos va a permitir dividir el primer polinomio entre el segundo que se mencione. La sintaxis para esta función es : Division[polinomio1, polinomio2]*

## *Por ejemplo:*

## *(10a<sup>2</sup> b 3 )/(5ab)*

In[56]:= **Division@10a^2 b^3, 5a<sup>D</sup>** Out $[56]$ = 2 a  $b^3$ 

# *(-22x<sup>2</sup> y 3 )/(-11x<sup>3</sup> y 2 )*

In[57]:= **Division@-22x^2y^3, -11x^3y^2<sup>D</sup>** Out[57]=  $\frac{2y}{2}$ x

*-48a<sup>4</sup> b 3 +54a<sup>2</sup> b 4 16a<sup>2</sup> b 2*

In[58]:= **Division@-48a^4b^3+54a^2 b^4, 16a^2 b^2<sup>D</sup>** Out[58]=  $-3a^2b + \frac{27b^2}{2}$ 8

### *Simplificación de funciones algebraicas*

*Para resolver este tipo de problemas, se puede usar 3 funciones, Simplificar, Multiplica o División, las 3 funciones van dar la reducción de términos, es solo que el alumno asocie la función con el tema que se está viendo en clase, es decir, si está viendo el tema Reducción de Términos* 

*Semejantes, le será más fácil asociar la idea de Simplificar, pero una vez que use el programa de forma continua podra usar las 3 funciones para resolver los problemas llegando en todos los casos al mismo resultado, esto también le puede servir como método de comprobación.*

## $(12x^2y^3)(4x^3y)$

In[61]:= **Multiplica@12x^2y^3, 4x^3y<sup>D</sup>** Out[61]=  $48 \times^5 y^4$ In[63]:= **Simplificar@H12x^2y^3LH4x^3yLD** Out[63]=  $48 \times^5 y^4$ 

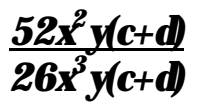

In[64]:= **Division@54x^2yHc<sup>+</sup> dL,26x^3yHc+dLD**  $Out[64] = \frac{27}{1}$ 13 x In[68]:= **Simplificar@H54x^2yHc<sup>+</sup> dLL•H26x^3yHc<sup>+</sup> dLLD**  $Out[68] = 27$ 13 x

### *Suma y resta de fracciones algebraicas*

*Al igual que usamos la función Simplificar para la suma y resta de funciones algebraicas, esta función también nos va a servir para realizar fracciones algebraicas, el punto importante a mencionar al usar esta función es que cada fracción algebraica deberá estar entre paréntesis para obtener un resultado correcto, si solamente las separamos por comas, la* 

### *fracción algebraica es tomada de forma diferente y por lo tanto llegaremos a un resultado no esperado. A continuación se observan algunos ejemplos:*

$$
\frac{2a+4a}{7} =
$$

In[10]:= **Simplificar@H2a•7L+H4a•7LD**

 $Out[10] = \frac{6a}{4}$ 7

$$
\frac{1-3x+\cancel{x^2}}{2x-4x^2+4x^3y}=
$$

In[11]:= **Simplificar@H1•2xL-H3x•4x^2<sup>L</sup> <sup>+</sup>Hx^2•4x^3yLD** Out[11]=  $\frac{1}{1}$  $\frac{1}{4}$  x H2 - 3  $x^2$  +  $x^4$  yL

$$
\frac{4a\cdot 5}{3a^2}+\frac{3a+2}{6a}=
$$

In[13]:= **Simplificar@H4a- 5L•3a^2<sup>+</sup> <sup>H</sup>3a+2<sup>L</sup> •6a<sup>D</sup>** Out[13]=  $\frac{1}{1}$  $\frac{1}{6}$  a H2- 7 a + 8 a<sup>2</sup>L

### *Multiplicación y división de fracciones algebraicas*

*Para resolver multiplicaciones y divisiones algebraicas se podrá hacer uso de la función Simplificar, Multiplica o División, al igual que en la multiplicación de funciones algebraicas, va a depender del usuario con la función que le sea mas útil o fácil, a continuación se muestran dos ejemplos en donde se llega al mismo resultado usando diferentes funciones:*

$$
\frac{x^3y^2}{xz^2} * \frac{yz^3}{x^2y} =
$$

In[18]:= **Simplificar@HHx^3<sup>L</sup> <sup>H</sup>y^2L•Hxz^2LL\* <sup>H</sup>yz^3L•Hx^2 yLD** Out $[18]$ =  $y^2 z$ 

In[70]:= **Multiplica@Hx^3y^2L•Hxz^2L, <sup>H</sup>yz^3L•Hx^2yLD** Out $[70]$ =  $y^2 z$ 

*6x<sup>2</sup> yz<sup>3</sup> / 3x<sup>2</sup> y 2 z = 8xy<sup>3</sup> z 2 2xy<sup>3</sup> z*

```
In[19]:= Simplificar@HH6x^2yz^3L•H8xy^3z^2LL•
      HH3x^2y^2zL•H2xy^3zLLD
```
Out[19]=  $\frac{z}{z}$ 2y

In[71]:= **Division@H6x^2yz^3L•H8xy^3z^2L, <sup>H</sup>3x^2y^2zL•H2xy^3zLD** Out[71]=  $\frac{z}{z}$ 2y

*Cuando tengamos fracciones algebraicas en donde estén combinadas la división con la multiplicación, será necesario usar solamente la función Simplificar, ya que ahí se pueden integrar las dos operaciones, como se muestra a continuación :*

*5a / 2ab \* 3b<sup>2</sup> c = 6b 4a<sup>2</sup> 5a<sup>2</sup> c*

```
In[20]:= Simplificar@H5a•6 bL•H2a bL•H4a^2L*
        H3 b^2cL• H5a^2cLD
Out[20] = \frac{b^2}{2}16a<sup>4</sup>
```
### *Función Sustituye*

## *Con la función Sustituye, se va a cambiar el valor de la variable 1 por el valor de la variable 2. La sintaxis que maneja es la siguiente:*

*Sustituye[funcion, variable1, variable2]*

### *Por ejemplo:*

*Z=y si y=2x*

In[22]:= **Sustituye@y, y, 2x<sup>D</sup>** Out $[22]$ = 2  $\times$ 

*Z=y-5 si y=x<sup>2</sup>*

In[23]:= **Sustituye@y-5, y, x^2<sup>D</sup>** Out $[23] = -5 + x^2$ 

*Z=3y<sup>2</sup> +2y+1 si y=2x+3*

In[24]:= **Sustituye@3y^2<sup>+</sup> 2y<sup>+</sup> 1,y, 2x<sup>+</sup> 3<sup>D</sup>** Out[24] =  $1 + 2$  H3 +  $2$  xL +  $3$  H3 +  $2$  xL<sup>2</sup>

*Función Resuelve*

## *La función Resuelve nos va a ayudar a resolver ecuaciones lineales (encontrar el valor de x) que se encuentren igualadas a cero o a cualquier otro valor. La sintaxis de esta función es la siguiente:*

*Resuelve[ecuacion==valor]*

*Nota: En este Software para hacer uso del signo de = se deberá de poner doble, es decir ==*

### *Por ejemplo:*

*3x=12*

In[11]:= **Resuelve@3x<sup>Š</sup> 12<sup>D</sup>**

Out $[11] = 88x \otimes 4 <$ 

### *3(x+2)=5(2x+1)*

In[16]:= **Resuelve@3Hx+2<sup>L</sup> <sup>Š</sup> 5H2x<sup>+</sup> 1LD**

Out[16]=  $:: x \circledcirc \frac{1}{7}$ 7 >>

$$
5x+2+3=5x-3+4
$$
  

$$
x \qquad x
$$

In[20]:= **Resuelve@5x<sup>+</sup> 2+3•x== 5x- 3<sup>+</sup> 4• x<sup>D</sup>**

Out $[20]$ = ::  $x \otimes \frac{1}{5}$ 5 >>

#### *Función ResuelveSistema*

#### *Esta función nos va a servir para resolver sistemas de ecuaciones lineales con dos o tres incognitas*

*La sintaxis para usar esta función es:*

#### *ResuelveSistema[ecuacion1, ecuacion2, ecuacion3]*

*Por ejemplo:*

*3x+2y=16 4x+y=13*

In[23]:= **ResuelveSistema@3x+2y <sup>Š</sup> 16, 4x<sup>+</sup> y<sup>Š</sup> 13<sup>D</sup>**

Out [23] =  $88x \otimes 2, y \otimes 5 <<$ 

*5x+2y=10 3x-y=6*

In[24]:= **ResuelveSistema@5x+2y <sup>Š</sup> 10,3x-y<sup>Š</sup> 6<sup>D</sup>** Out  $[24] = 88 \times 02$ ,  $y0 < 0 < 0$ 

*5x + 3y -2z = 11 3x + 2y +4z = 12 4x -5y + 2z =5*

In[23]:= **ResuelveSistema@5x+3y-2z<sup>Š</sup> 11, 3x<sup>+</sup> 2y<sup>+</sup> 4z <sup>Š</sup> 12, 4x- 5y<sup>+</sup> 2z<sup>Š</sup> 5<sup>D</sup>**

Out<br>[23]=  $88x \otimes 2, y \otimes 1, z \otimes 1 <<$ 

 $3x + 2y - 5z = -4$  $4x - 3y + 2z = -8$  $6x + 7y - 3z = 5$ 

In[22]:= **ResuelveSistema@3x<sup>+</sup> 2y- 5z<sup>Š</sup> -4, 4x- 3y<sup>+</sup> 2z<sup>Š</sup> -8, 6x<sup>+</sup> 7y- 3z<sup>Š</sup> 5<sup>D</sup>** Out $[22] = 88 \times 10^{-1}$ ,  $y \otimes 2$ ,  $z \otimes 1$  <<

### *Función Desarrolla*

### *La funcion Desarrolla nos va a devolver el desarrollo de un binomio elevado a la n potencia. La sintaxis de esta función es:*

## *Desarrolla[(binomio)^n]*

## *Donde n es la potencia a la cual será elevado el binomio*

## $(a+b)^2$

In[33]:= **Desarrolla@Ha<sup>+</sup> bL^2<sup>D</sup>** Out[33]=  $a^2 + 2ab + b^2$ 

## *(-3x+2y)<sup>2</sup>*

In[34]:= **Desarrolla@H-3x<sup>+</sup> 2yL^2<sup>D</sup>** Out[34]=  $9x^2 - 12xy + 4y^2$ 

## *(7x-11y)<sup>3</sup>*

In[35]:= **Desarrolla@H7x- 11yL^3<sup>D</sup>** Out[35]= 343  $x^3$ - 1617  $x^2y$  + 2541  $xy^2$ - 1331  $y^3$ 

## *(9x-7y)7*

```
In[36]:= Desarrolla@H9x-7yL^7D
Out[36]= 4782969 \text{ x}^7 - 26040609 \text{ x}^6 \text{ y} + 60761421 \text{ x}^5 \text{ y}^2 - 78764805 \text{ x}^4 \text{ y}^3 +
           61261515 x^3y^4 - 28588707 x^2y^5 + 7411887 xy^6 - 823543 y^7
```
## *Binomios con términos semejantes*

### *Para resolver este tipo de problemas se usará la función Multiplica que ya se explicó con anterioridad*

## *(3x + 2y)(4x + 3y)*

In[37]:= **Multiplica@3x<sup>+</sup> 2y, 4x<sup>+</sup> 3y<sup>D</sup>** Out[37]=  $12x^2 + 17xy + 6y^2$ 

## *(4x + 5y)(3x + y)*

In[38]:= **Multiplica@4x+5y, 3x<sup>+</sup> y<sup>D</sup>** Out[38]=  $12x^2 + 19xy + 5y^2$ 

## *(8x - 3y)(2x - 11y)*

In[39]:= **Multiplica@8x- 3y,2x-11y<sup>D</sup>** Out[39]=  $16x^2 - 94xy + 33y^2$ 

### *Productos de binomios conjugados*

*Para obtener la diferencia de cuadrados correspondiente a un binomio conjugado se usará la función Multiplica que al reducir terminos semejantes nos dara la diferencia de cuadrados que andamos buscando.*

*(4x+3y)(4x-3y)*

```
In[46]:= Multiplica@4x+ 3y, 4x- 3yD
Out[46]= 16x^2 - 9y^2
```
## *(7x-6)(7x+6)*

In[47]:= **Multiplica@7x-6, 7x<sup>+</sup> 6<sup>D</sup>** Out[47]=  $-36 + 49 \times^2$ 

## *(11x+12y)(11x-12y)*

In[49]:= **Multiplica@11x+12y,11x- 12y<sup>D</sup>**

Out[49]= 121  $x^2$  - 144  $y^2$ 

### *Trinomio en donde la variable cuadrática tiene de coeficiente uno*

## *Para encontrar la solución a estas ecuaciones, se usará la función Resuelve, la única condición que se pide es que la ecuación siempre deberá estar igualada a un valor, ya sea el cero o al valor que indique la ecuación.*

## *Por ejemplo:*

## *x <sup>2</sup>+ 7x + 10*

In[51]:= **Resuelve@x^2<sup>+</sup> 7x<sup>+</sup> 10<sup>Š</sup> 0<sup>D</sup>** Out  $[51] = 88x \otimes -5$  <  $8x \otimes -2$  <<

## *x <sup>2</sup>+ 11x + 28*

In[10]:= **Resuelve@x^2<sup>+</sup> 11x<sup>+</sup> 28<sup>Š</sup> 0<sup>D</sup>** Out[10]=  $88x \otimes -7$  < ,  $8x \otimes -4$  <<

# *x <sup>2</sup>+ 9x + 18*

In[11]:= **Resuelve@x^2<sup>+</sup> 9x<sup>+</sup> 18<sup>Š</sup> 0<sup>D</sup>** Out[11]=  $88x \otimes -6$  <  $8x \otimes -3$  <<

## *x 2 -17x + 52*

In[12]:= **Resuelve@x^2- 17x<sup>+</sup> 52<sup>Š</sup> 0<sup>D</sup>**

Out<br/>[12]= 88x ® 4<, 8x ® 13<<

### *Trinomio en donde la variable cuadrática tiene coeficiente diferente de uno*

## *2x<sup>2</sup>+ 7x + 3*

 $ln[13] :=$ **Resuelve**<sup>*@*</sup>2x<sup>^</sup>2+7x+3**S 0D** Out[13]= :  $8x \otimes -3 <$ , :  $x \otimes -\frac{1}{2}$  $\frac{1}{2}$ 

# *2x<sup>2</sup>+ 9x + 7*

 $ln[14] :=$ **Resuelve**<sup>*n*</sup> $2x^2 + 9x + 7$ **Š 0D** Out[14]=  $:: x @ -\frac{7}{2}$  $\frac{1}{2}$  > , 8x ® - 1<>

## $5x^{2} + 2x - 3$

In[15]:= **Resuelve@5x^2+2x-3<sup>Š</sup> 0<sup>D</sup>** Out[15]= :  $8x \otimes -1 <$ , :  $x \otimes \frac{3}{5}$ 5 >>

## *15x<sup>2</sup> - 22x + 8*

In[16]:= **Resuelve@15x^2- 22x+8<sup>Š</sup> 0<sup>D</sup>** Out[16]=  $:: x \circledcirc \frac{2}{3}$  $\frac{2}{3}$ , : x ®  $\frac{4}{5}$ 5 >>

## *8x<sup>2</sup>+ 10x – 3*

In[17]:= **Resuelve@8x^2+10x-3<sup>Š</sup> 0<sup>D</sup>** Out[17]=  $:: x \otimes -\frac{3}{2}$  $\frac{3}{2}$ , :  $x \otimes \frac{1}{4}$  $\frac{1}{4}$ 

## *Función Factoriza*

*Esta función nos va a permitir a obtener el factor común de una ecuacion o bien obtener desarrollar una diferencia de cuadrados. La sintaxis con la que trabaja es :*

### *Factoriza[polinomio]*

*Por ejemplo:*

## *Diferencia de Cuadrados :*

*4x<sup>2</sup> - 25y<sup>2</sup>*

In[20]:= **Factoriza@4x^2- 25y^2<sup>D</sup>**

Out[20]= <sup>H</sup>2 x- 5 y<sup>L</sup> <sup>H</sup>2 x <sup>+</sup> 5 y<sup>L</sup>

*16x<sup>2</sup> - 49y<sup>2</sup>*

In[24]:= **Factoriza@16x^2- 49y^2<sup>D</sup>**

Out[24]= <sup>H</sup>4 x- 7y<sup>L</sup> <sup>H</sup>4 x <sup>+</sup> 7 y<sup>L</sup>

*x 2 - 4y<sup>2</sup>*

In[26]:= **Factoriza@x^2-4y^2<sup>D</sup>**

Out $[26]$ = Hx - 2 yL Hx + 2 yL *100x<sup>2</sup> - 121y2*

```
In[30]:= Factoriza@100x^2- 121 y^2D
```
Out[30]= <sup>H</sup>10 x- 11 y<sup>L</sup> <sup>H</sup>10 x<sup>+</sup> 11 y<sup>L</sup>

## *Factor común:*

### *xb – xc*

In[9]:= **Factoriza@xb- xc<sup>D</sup>** Out $[9]$ = Hb- cL  $x$ 

## *28x<sup>5</sup>+ 14x<sup>4</sup> - 7x<sup>3</sup>*

In[10]:= **Factoriza@28x^5<sup>+</sup> 14x^4-7x^3<sup>D</sup>** Out[10]=  $7x^3H - 1 + 2x + 4x^2L$ 

# $16x^3y^2 - 24x^2y^2 + 20x^2y^3$

In[11]:= **Factoriza@16x^3y^2- 24x^2y^2+20x^2y^3<sup>D</sup>** Out[11]=  $4x^2y^2$  H- 6 +  $4x+5y$ L

## *Solución de Ecuaciones Incompletas*

## *x 2 - 6x = 0*

In[12]:= **Resuelve@x^2- 6x<sup>Š</sup> 0<sup>D</sup>** Out $[12] = 88x \otimes 0$  < ,  $8x \otimes 6$  <<

$$
x^2+2x=0
$$

**Resuelve@x^2<sup>+</sup> 2x<sup>Š</sup> 0<sup>D</sup>**

Out $[13] = 88x \otimes -2 < 0.8x \otimes 0 <<$ 

 $7x^2 + 2x = 0$ 

In[17]:= **Resuelve@7x^2<sup>+</sup> 2x<sup>Š</sup> 0<sup>D</sup>** Out[17]=  $:: x \otimes -\frac{2}{7}$ 7 <sup>&</sup>gt;, <sup>8</sup>x® 0<>

## *6x<sup>2</sup> + 12x = 0*

In[16]:= **Resuelve@6x^2<sup>+</sup> 12x<sup>Š</sup> 0<sup>D</sup>**

Out $[16]$ = 88x ® - 2<, 8x ® 0<<

## $4x^2 + 8x = 0$

In[18]:= **Resuelve@4x^2<sup>+</sup> 8x<sup>Š</sup> 0<sup>D</sup>**

Out $[18] = 88 \times 10^{-2}$  - 2<,  $8 \times 10^{-2}$  0<<

# Anexo: Sugerencias y Objetivos didácticos

Con el software presentado en este trabajo se pretende que los alumnos y alumnas de 3ero. de secundaria incorporen la computadora de una forma práctica a la resolución de estructuras Matemáticas, mediante funciones realizadas en Español que facilitan la manipulación del software por parte del alumno.

En cuanto a conocimientos declarativos el software pretende:

- 1. Conocer cada una de las estructuras Matemáticas que abarca éste software tales como :
- Tabulación de ecuaciones
- Graficación de ecuaciones
- Leyes de exponentes
- Sumas algebraicas
- Restas algebraicas
- Multiplicación algebraicas
- Divisiones algebraicas
- Simplificación de ecuaciones
- Resolución de ecuaciones
- Resolución de sistemas de ecuaciones
- Desarrollo de binomios elevados a la n potencia
- Multiplicación de polinomios
- División de polinomios
- Binomios conjugados
- Factorización de trinomios
- Diferencia de cuadrados
- 2. Repasar los conceptos vistos en clase.
- 3. Diferenciar cada una de las estructuras.

4. Obtener resultados de problemas de Matemáticas de forma rápida, precisa y segura, ya sea para que el alumno encuentre la solución a un problema o para comprobar el resultado que ya se haya obtenido

En cuando a conocimientos procedimentales se pretende:

- 1. Ser un auxiliar en el cumplimiento de objetivos académicos de la materia de Matemáticas.
- 2. Reafirmar el conocimiento cognitivo obtenido por el alumno dentro del salón de clases.
- 3. Relacionar los contenidos teóricos a la solución de problemas prácticos
- 4. Aplicar y repasar conocimientos previos, ya que las funciones abarcan la secuencia del temario de 3ero de secundaria, de tal forma que puede ocupar desde funciones básicas, hasta complejas.
- 5. Ayudar a cubrir los programas marcados por el plan de estudios, teniendo como alternativa que el alumno logre mayores alcances en la solución de problemas de Matemáticas.

Las actividades en las que se puede aplicar el software permiten que el alumno :

- 1. Tome decisiones acerca de la función que puede aplicar para la solución de un problema determinado
- 2. Interactúe con la computadora que es parte de su realidad dentro de la educación
- 3. Pueda conocer el uso del software sin importar los niveles de capacidad o los intereses personales de cada uno
- 4. Examine sus ideas y las compruebe por medio de las funciones propuestas en este software
- 5. Coloque al alumno en una posición de éxito o crítica al resolver un problema y obtener el resultado de forma inmediata.
- 6. Reafirmar o dominar un tema aplicando los conocimientos adquiridos en clase

Estrategias del uso del software

Unidad o bloque: Resolución de Sistemas de ecuaciones con dos incógnitas

Objetivo: Que el alumno conozca y practique la función ResuelveSistema y establezca un sistema de ecuaciones y que lo resuelva mediante el software

Conocimiento declarativo: Conocer la función ResuelveSistema, y repasar el tema de resolución de sistemas de ecuaciones.

Conocimiento procedimental: Invocar al software y hacer uso de la función ResuelveSistema, establecer un sistema de ecuaciones, introducir los datos de la estructura dentro del software y aplicar los temas de Matemáticas vistos con anterioridad.

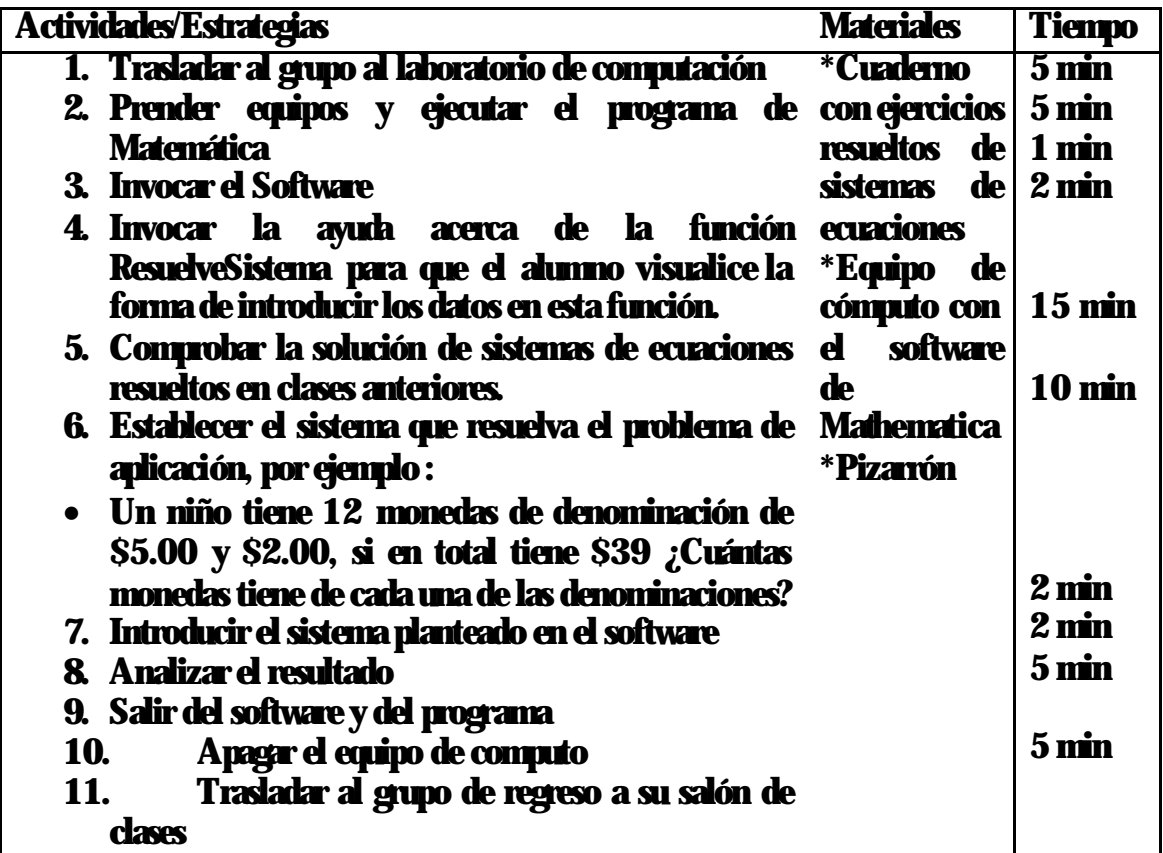

Unidad o bloque: División de funciones algebraicas

Objetivo: Que el alumno conozca y practique la función Division y Simplificar y que resuelva ejercicios de diferente grado de dificultad

Conocimiento declarativo: Conocer la función Division y Simplificar, y repasar el tema de Division algebraica.

Conocimiento procedimental: Invocar al software y hacer uso de la función, Division y Simplificar, introducir los datos de la estructura dentro del software y comprobar los resultados obtenidos en ejercicios hechos en clases anteriores.

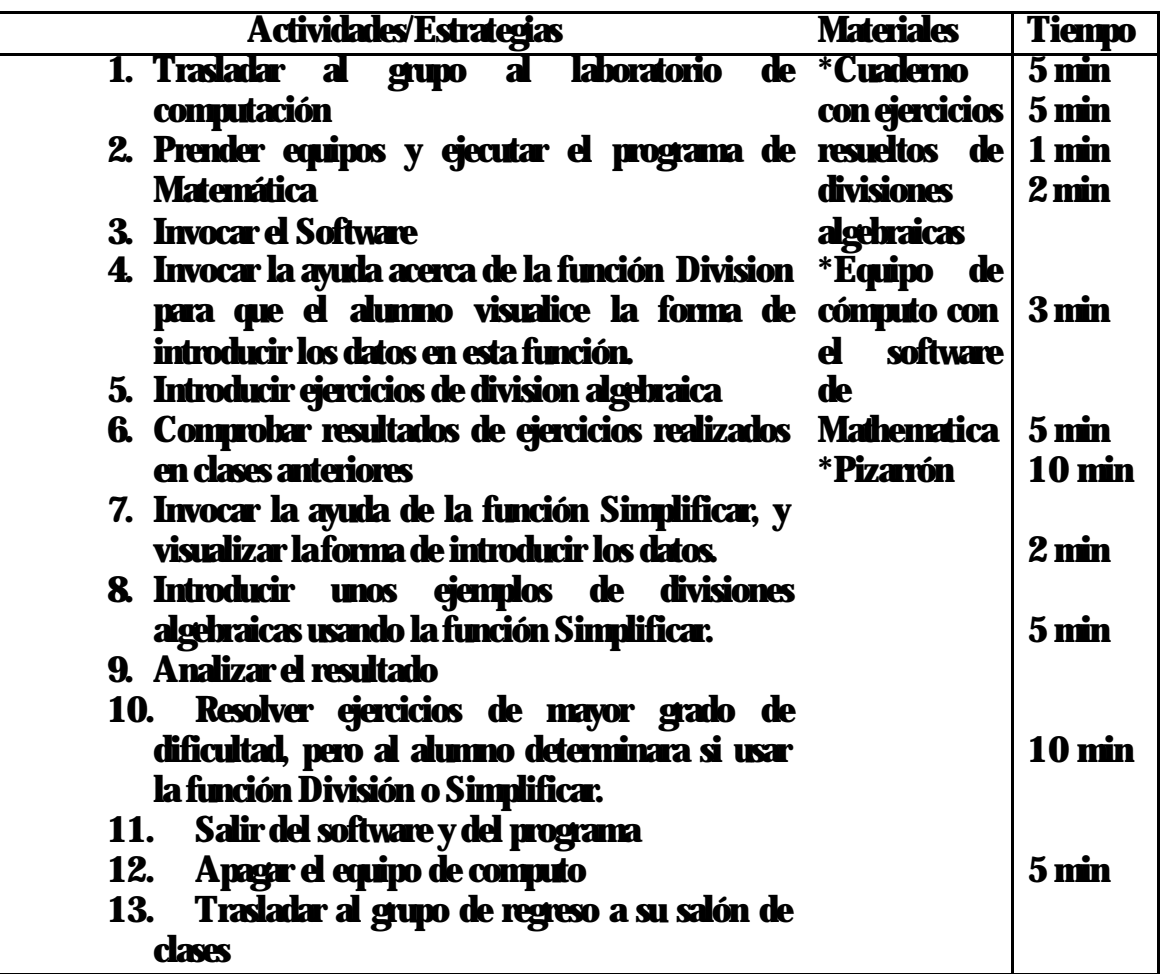

Unidad o bloque: Comprobación de la guía de estudios

Objetivo: Que el alumno compruebe los resultados de una guía de estudios resuelta previamente en clase.

Conocimiento declarativo: Hacer uso de las funciones del software de Mathematica que resuelvan cada uno de los ejercicios planteados en la guía.

Conocimiento procedimental: Invocar al software y hacer uso de la funciones, determinar el tipo de función que se usará para cada uno de los problemas planteados en la guía.

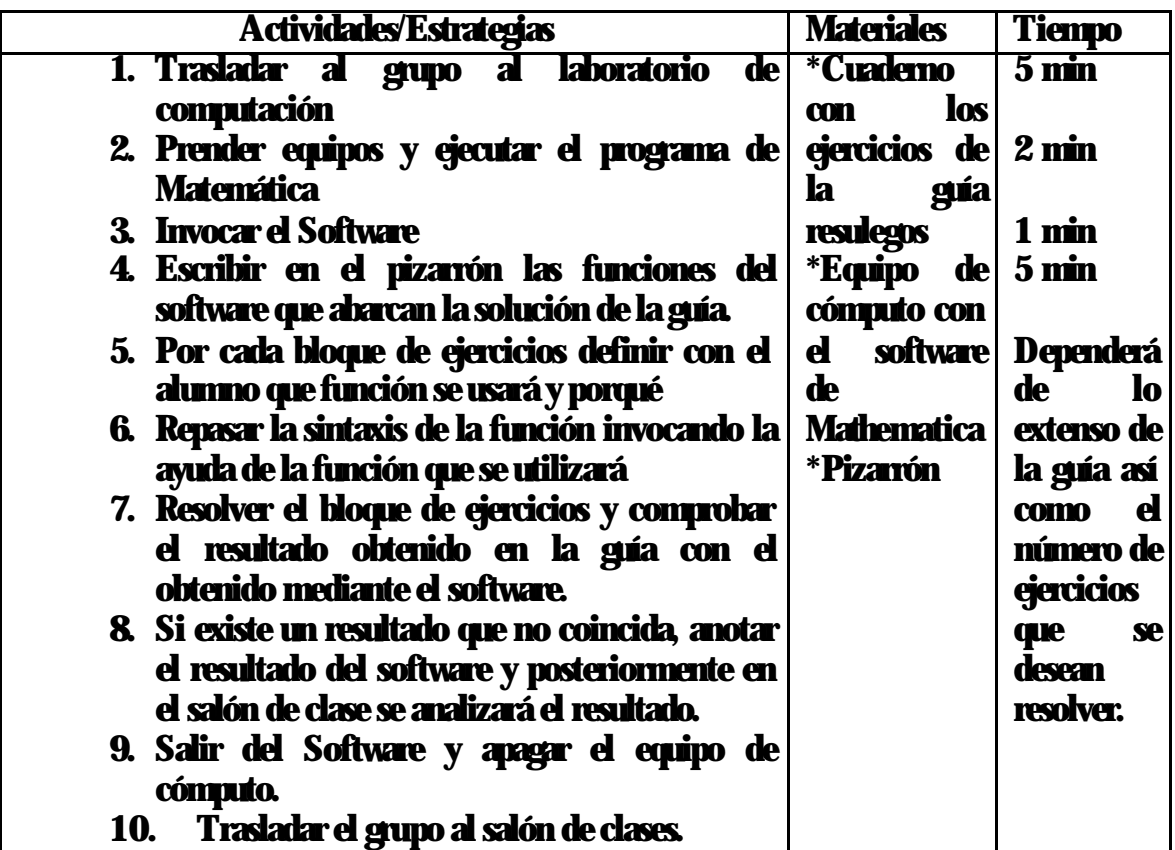

# **Conclusiones**

La enseñanza de las Matemáticas esta llena de paradigmas, los cuales son difíciles de modificar pues ya tienen un modelo establecido por cientos de años, sin embargo, con la elaboración de este tipo de investigaciones y trabajos nos podemos dar cuenta que el cambio se puede dar, se debe dar y debe de ser incorporando el uso de nuevas tecnologías, en este caso específico de la Computadora.

Al avanzar en la investigación me pude dar cuenta que parte de las deficiencias que se mencionan nos resultan familiar, lo vivimos con nuestros hermanos estudiantes, nuestros hijos y en el caso de los que tenemos la tarea de la enseñanza, también lo vemos en nuestros alumnos.

La solución no es nada fácil, requiere de diversos factores, la parte humana es fundamental, que el maestro tenga el deseo de cambiar y actualizarse en el empleo de nuevas herramientas, tomarlas como parte de su clase y hacer ver en el alumno la necesidad de hacer uso de ellas pero no para "estudiar menos", al contrario para facilitar el conocimiento y que los alcances sean cada vez mayores.

La elaboración del Sistema aquí presentado fue adaptándose a los diferentes ejercicios que el alumno de 3ero de Secundaria tiene que resolver, incluso se mencionaron ejercicios de menor a mayor complejidad, con la finalidad de que el alumno vea las diferentes maneras de usar las funciones elaboradas en Mathematica, el hacerlo en Español fue para facilitar el aprendizaje de la sintaxis.

Al finalizar el sistema y hacer uso de él también me pude dar cuenta que puede ser de ayuda para el profesor, ya que en muchas ocasiones los libros de ejercicios de Matemáticas de 3er grado no tienen las respuestas, por lo que el maestro invierte tiempo en procedimientos que ya sabe y que la computadora le puede ahorrar tiempo o comparar los resultados obtenidos por el profesor y por la computadora.

## Bibliografía

- 1. Arquímedes Caballero, Lorenzo Martínez y Jesús Bernardez, Matemáticas 3er. Curso, Ed. Esfinge, México, 1999
- 2. Wolfram Stephen, Manual del software Mathemática, Addison-Wesley Publishing Company, Inc.
- 3. Baldor, J., Aurelio. Álgebra, 16ª. Reimpresión, Publicaciones Cultural, México, 1998
- 4. Arreguín Pérez José Eulalio, Matemáticas, Cuaderno de ejercicios, Ed. Larousse, México, 2000.
- 5. Martínez Téllez Ma. del Pilar, Struck Chávez Francisco, Matemáticas 3, Ed. Santillana, México, 1999.
- 6. Zarzar Charur Carlos, Temas de didáctica, Ed. Patria, México, 1995.
- 7. De Guzman Miguel, "Enseñanza de las Matemáticas", en La Tarea, Ed. Patria, México, 1999.
- 8. Waldegg Casanova Guillemina, " La educación Matemática ¿Una disciplina científica?", Comisión Nacional de libros de texto gratuitos, México, 2000.
- 9. Rodríguez Gustavo, "Impacto de la Comunicación mediatizada por computadora en la Educación", Universidad Pedagógica Nacional, México, 1994.
- 10. Correa Piña Leticia, "Clasificación de las Aplicaciones de la computadora en la Educación", en Antología Solución de problemas Matemáticos con materiales manipulativos, Ed. Progreso, México, 1997.
- 11. Mercado Martínez Miguel, " El nuevo paradigma tecnológico", en Reunión Latinoamericana de Matemática Educativa (RELME), México, 1997.
- 12. Minakata Arceo Alberto, La computadora como mediadora educativa.", en La tecnología Educativa, Editado por el Consejo del Sistema Nacional de Educación Tecnológica (COSNET), México, 1998.
- 13. Hernández Rodríguez Omar, "¿Cómo puedo usar la tecnología en mis clases de Matemáticas?.", en prospectiva año 2000, Ed. ILCE, México, 1997.
- 14. Tapia Meidan Graciela, Apoyo directo a la profesionalización docente, Ed. Santillana, México, 2000
- 15. Secretaría de Educación Pública, Matemáticas con la hoja electrónica de cálculo, serie Enseñanza de las Matemáticas con Tecnología, Ed. ILCE, México, 2000.
- 16. Waldegg Guillermina, "Constructivismo y educación Matemática", en La enseñanza de las Matemáticas en la escuela primaria, Comisión Nacional de los libros de texto gratuitos, México, 2000

# Referencias Electrónicas

- 17. http://www.ciencias.bc.inter.edu/ohemand Computadoras en la enseñanza de las Matemáticas
- 18. http://www.monografias.corn/trabajos4/aprend-mat El aprendizaje cooperativo en la enseñanza de las Matemáticas
- 19. http://www.prof2000.pt/users/adad/matematica/textos Enseñanza de Matemáticas
- 20. http://www.puemac.matm.unam.mx/matechavos Página de matechavos de la UNAM
- 21. http://www.kumon.es Sistema pedagógico en la enseñanza de las Matemáticas
- 22. http://www.elrincondelc.com/libros Cursos de programación avanzada
- 23. http://normalista.ilce.edu.mx/normalista/estadisticas/perfil/h\_ grad.pdf

Estadísticas del grado académico del personal docente.

24. http://www.matedu.cinvestav.mx/cimaz.html Bibliografía de Carlos Imaz. Enlace para los investigadores del CINVESTAV.

25. http://www.ideasapiens.com/psicologia/educacion/ Psicología de la Educación